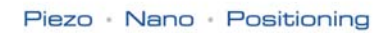

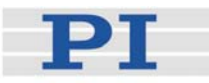

## <span id="page-0-2"></span><span id="page-0-1"></span>**PZ163E Software Manual**

# E-761 GCS Library (E7XX\_GCS\_DLL)

<span id="page-0-0"></span>Release: 1.1.0 Date: 11 April 2008

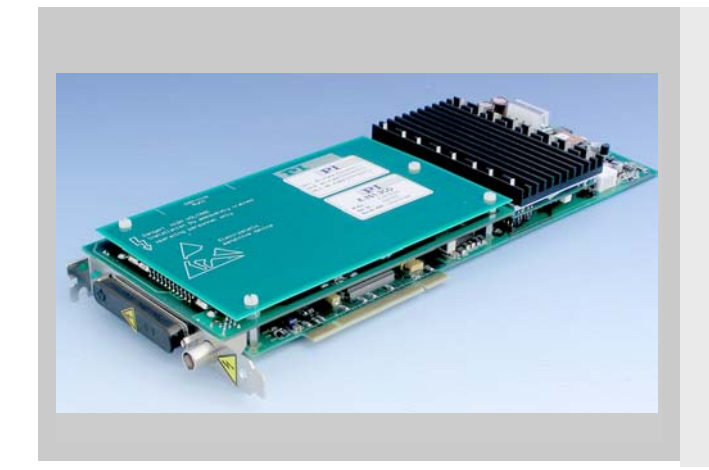

### This document describes software for use with the following product(s):

■ E-761.3xx 3-Channel Digital Piezo Controller PCI Board

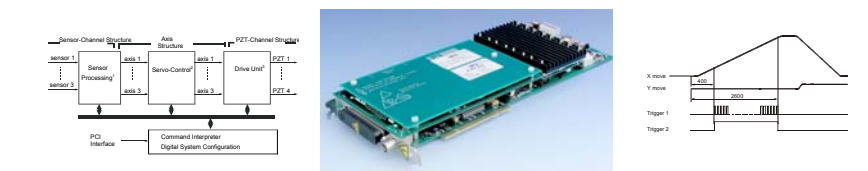

© Physik Instrumente (PI) GmbH & Co. KG Auf der Römerstr. 1 ⋅ 76228 Karlsruhe, Germany Tel. +49-721-4846-0 ⋅ Fax: +49-721-4846-299 info@pi.ws · www.pi.ws

Moving the NanoWorld\_|\_www.pi.ws T

Physik Instrumente (PI) GmbH & Co. KG is the owner of the following company names and trademarks:  $\mathsf{PI}^\circledast$ ,  $\mathsf{PIC}^\circledast$ 

The following designations are protected company names or registered trademarks of third parties:

Windows, LabView

Copyright 1999–2008 by Physik Instrumente (PI) GmbH & Co. KG, Karlsruhe, Germany. The text, photographs and drawings in this manual enjoy copyright protection. With regard thereto, Physik Instrumente (PI) GmbH & Co. KG reserves all rights. Use of said text, photographs and drawings is permitted only in part and only upon citation of the source.

First printing [11 April 2008](#page-0-0) Document Number [PZ163E,](#page-0-1) BRo, Release [1.1.0](#page-0-0) E-761\_GCSDLL\_PZ163E.doc

Subject to change without notice. This manual is superseded by any new release. The newest release is avialable for download at <www.pi.ws>.

# **Table of Contents**

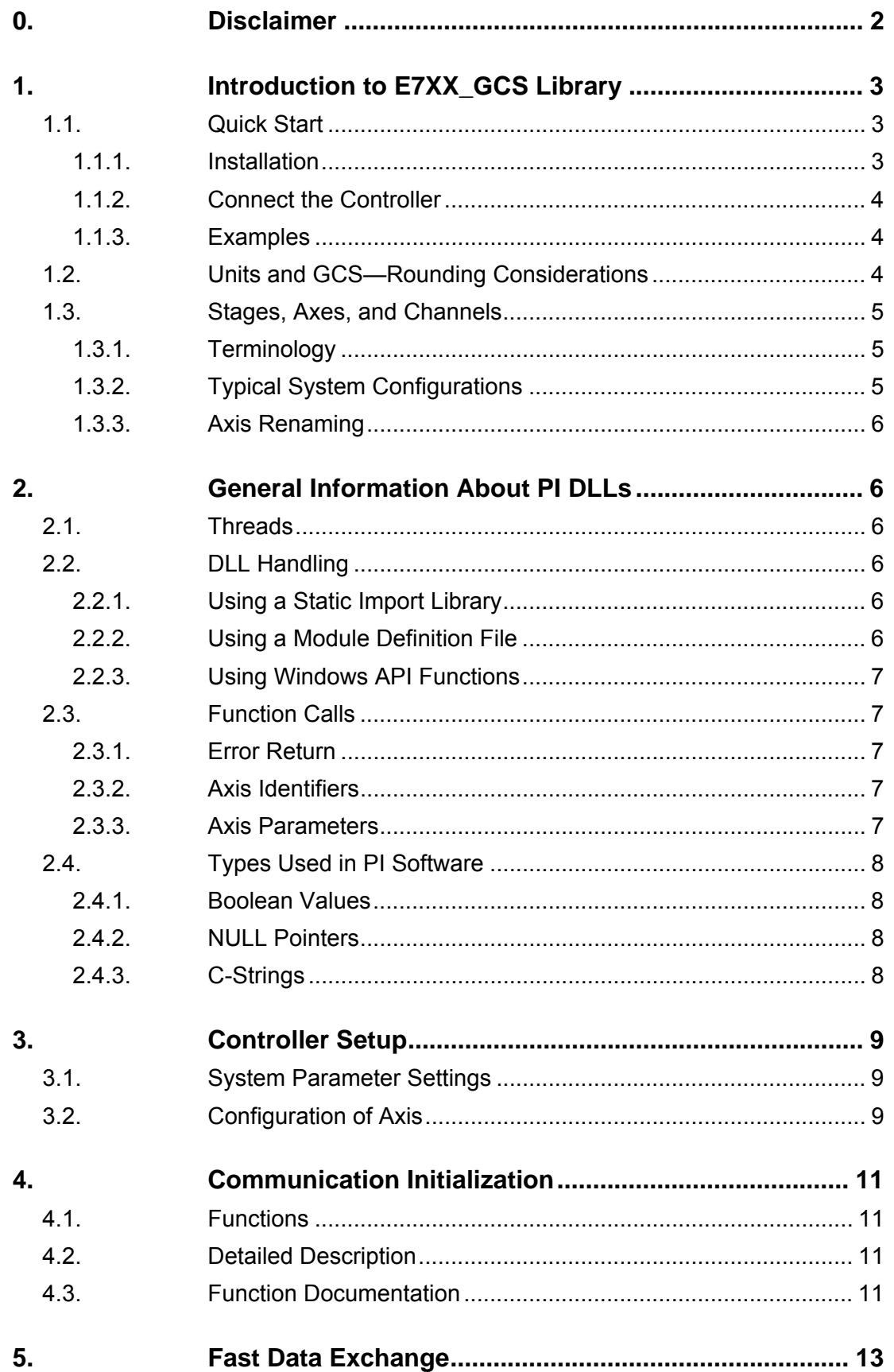

<span id="page-3-0"></span>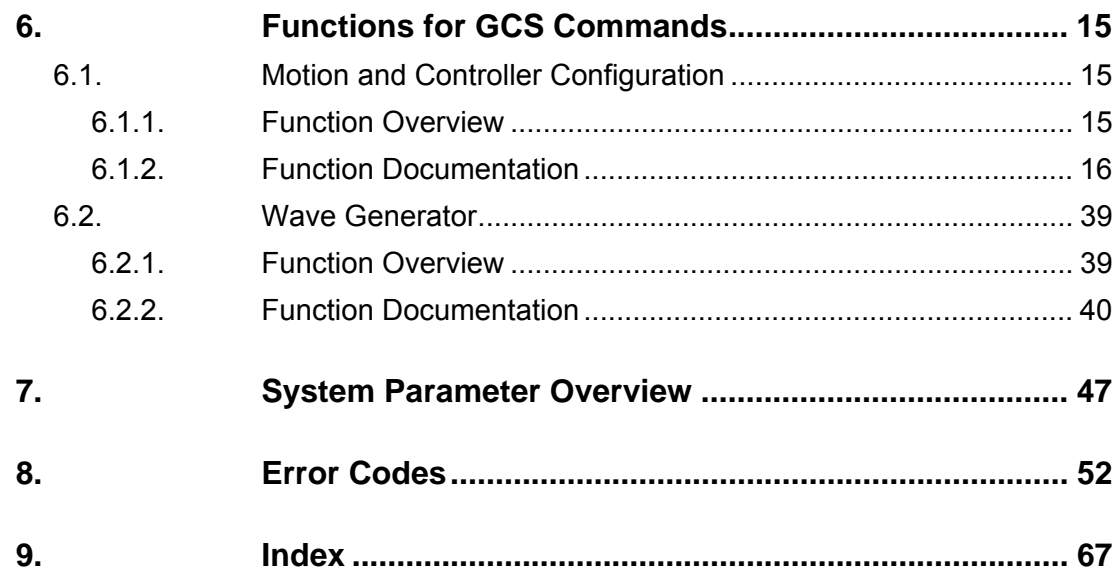

## **0. Disclaimer**

This software is provided "as is". PI does not guarantee that this software is free of errors and will not be responsible for any damage arising from the use of this software. The user agrees to use this software on his own responsibility.

## <span id="page-4-0"></span>**1. Introduction to E7XX\_GCS Library**

The E-7xx\_GCS library allows controlling one or more PI E-7xx controllers connected to a host PC. The PI General Command Set (GCS) is the PI standard command set and ensures the compatibility between different PI controllers.

The library is available for the following operating systems:

- **Windows** 2000, XP and Vista: E7XX\_GCS\_DLL See Section [2.2](#page-7-1) starting on p. [6](#page-7-1) for more information about PI DLLs. Windows Vista: The E-761 host software must always be started with the "Run as administrator" option. To do this, click on the Start menu entry or the executable file of the appropriate program with the right mouse button and select the "Run as administrator" entry from the context menu.
- **Linux** operating systems (kernel 2.6, GTK 2.0, glibc 2.4): libpi\_e7xx\_gcs.so*.x.x.x* and libpi\_e7xx\_gcs-x.x.x.a where x.x.x gives the version of the library

## **NOTE**

This manual was originally written for the Windows version of the GCS library (DLL), and so the terminology used in this document is that common with Windows DLLs. Nevertheless this manual can also be used for the Linux versions of the GCS library because there is no difference in the functionality of the library functions between the individual operating systems.

## **1.1. Quick Start**

### **1.1.1. Installation**

## **NOTE**

Users who have already installed E-761 hardware driver and software: With release 2.0.0 or newer of the E-761 CD, a new hardware driver for the E-761 board is provided ("PI E761 Driver"). When using this driver, revision 4.0 or newer of the GCS library must be installed. You should run the installation procedure as described below to make sure that all components are updated.

### **Windows operating systems:**

To install the E7XX\_GCS\_DLL on your host PC, proceed as follows:

- $\triangleright$  Be sure to login as administrator and insert the product CD in your host PC.
- $\triangleright$  If the Setup Wizard does not open automatically, start it from the root directory of the CD with the icon.

Note for Windows Vista: If the Setup Wizard starts automatically, cancel it. In the root directory of the CD, click on the setup.exe file with the right mouse button and select the "Run as administrator" entry from the context menu.

¾ Follow the on-screen instructions. You can choose between "typical" and "custom" installation. Typical components are hardware driver, LabView drivers, GCS DLL, NanoCapture™, PZTControl™, the Firmware Update Wizard and the manuals. "Typical" is recommended.

### <span id="page-5-0"></span>**Linux operating systems:**

- 1. Insert the E-761 CD in the host PC.
- 2. Open a terminal and go to the /linux directory on the E-761 CD.
- 3. Log in as superuser (root).
- 4. Start the install script with ./INSTALL Keep in mind the case sensitivity of Linux when typing the command.
- 5. Follow the on-screen instructions. You can choose the individual components to install.

If the installation fails, make sure you have installed the kernel header files for your kernel.

### **1.1.2. Connect the Controller**

Physically connect the controller(s) to the PC. Multiple boards can be installed in one PC. Install the E-761 board(s) and the hardware driver in the PC as described in the E-761 User Manual.

To enable communication, use the DLL functions described in Section "[Communication Initialization](#page-12-1)" on p. [11](#page-12-1) and see also the examples given in Section ["Controller Setup"](#page-10-1) on p. [9](#page-10-1).

### **1.1.3. Examples**

The sample program *E761QuickTest.exe* and the appropriate source code are to be found in the \Sample\c directory of the product CD.

PZTControl makes it possible to test the DLL functions in a convenient way (Windows operating systems only).

### **1.2. Units and GCS—Rounding Considerations**

When converting commanded position values from physical units to the hardware-dependent units required by the motion control layers, rounding errors can occur. The GCS software is so designed, that a relative move of x working units will always result in a relative move of the same number of hardware units. Because of rounding errors, this means, for example, that 2 relative moves of x working units may differ slightly from one relative move of 2x. When making large numbers of relative moves, especially when moving back and forth, either intersperse absolute moves, or make sure that each relative move in one direction is matched by a relative move of the same size in the other direction.

### **Examples:**

Assuming 5 hardware units =  $33 \times 10^{-6}$  working units:

Relative moves smaller than 0.000003 working units cause move of 0 hardware units.

Relative moves of 0.000004 to 0.000009 working units cause move of 1 hardware unit.

Relative moves of 0.000010 to 0.000016 working units cause move of 2 hardware units.

Relative moves of 0.000017 to 0.000023 working units cause move of 3 hardware units.

Relative moves of 0.000024 to 0.000029 working units cause move of 4 hardware units.

Hence:

2 moves of 10 x  $10^{-6}$  working units followed by 1 move of 20 x 10 $^6$  in the other direction cause a net motion of 1 hardware unit forward.

100 moves of 22 x 10<sup>-6</sup> followed by 200 of -11 x 10<sup>-6</sup> result in a net motion of -100 hardware units.

5000 moves of  $2 \times 10^{-6}$  result in no motion.

### <span id="page-6-0"></span>**1.3. Stages, Axes, and Channels**

The digital E-7xx controllers have the advantage that sensor and output channels can be combined in a flexibly programmable internal coordinate transformation. This means that the sensors and actuators geometry is independent of the logical coordinate system used for programming.

If PI had sufficient knowledge of your application, your system will be configured and calibrated at the factory before shipment.

## **NOTE**

If you need to change axis definitions or certain other configuration values, it may be more convenient to use the *NanoCapture™* software or a terminal emulator than to attempt to call the DLL functions from your own program. See the *NanoCapture™* software manual for details on its convenient GUI.

### **1.3.1. Terminology**

The terms "axis," "channel" and "stage" are defined as follows:

- ¾ A *piezo (PZT) channel* is the representation of a PZT amplifier in the firmware. Multiple PZT amplifiers can be involved in the motion of one logical axis.
- ¾ A *sensor channel* is the representation of a physical existing sensor in the firmware. Multiple sensor channels can be involved in the control (measuring) of one logical axis.
- $\triangleright$  The user/programmer can monitor and command the stage motion based on a system of *logical axes*.
- ¾ A *stage* contains at least one piezo actuator, and may also contain at least one sensor. Each piezo actuator is connected to one PZT channel, and each sensor is connected to one sensor channel of the controller.

The PZT channels, sensor channels and logical axes need not coincide with one other or even be parallel. An E-7xx controller always uses the values in its coordinate transformation matrices to transform sensor data into the axis coordinate system and, when motion is required, to transform the axis information into PZT channel values. See the E-7xx User Manual for details.

Every effort has been made to use the terms described here consistently in this and other documentation.

### **1.3.2. Typical System Configurations**

- $\triangleright$  Axes and channels correspond to one another. Example:
	- Independent single-axis stages. The axis names are arbitrary and can be assigned by the user.
- $\triangleright$  The number of axes may be different from the number of channels, i.e. each PZT and sensor channel can participate in more than one axis, and each axis can be driven by more than one PZT channel and measured by more than one sensor channel. Examples:
	- A rotation axis driven by a pair of PZT channels and monitored by a pair of sensors.
	- Two rotation axes and one linear axis, all driven by 3 PZT channels and monitored by 3 sensors.
	- One 3-axis stage with 4 piezo actuators and 3 sensors

### <span id="page-7-0"></span>**1.3.3. Axis Renaming**

The GCS DLL supports an axis-renaming scheme. See the **E7XX\_SAI** function (p. [33\)](#page-34-0) for details.

Keep in mind the following when dealing with axis names: Do not mistake the axis identifiers set with **E7XX SAI** with the Axis name parameter (ID 0x07000600) which is only used in the graphical user interface of NanoCapture™. Valid axis names (identifiers) consist of only one character.

## **2. General Information About PI DLLs**

The information below is valid for the DLL described in this manual as well as for the DLLs for many other PI products.

### **2.1. Threads**

This DLL is not thread-safe. The function calls of the DLL are not synchronized and can be safely used only by one thread at a time.

### <span id="page-7-1"></span>**2.2. DLL Handling**

To get access to and use the DLL functions, the library must be included in your software project. There are a number of techniques supported by the Windows operating system and supplied by the different development systems. The following sections describe the methods which are most commonly used. For detailed information, consult the relevant documentation of the development environment being used. (It is possible to use the E7XX GCS DLL.DLL in Delphi projects. Please see <http://www.drbob42.com/delphi/headconv.htm>for a detailed description of the steps necessary.)

### **2.2.1. Using a Static Import Library**

 The E7XX\_GCS\_DLL.DLL module is accompanied by the E7XX\_GCS\_DLL.LIB file. This is the static import library which can be used by the Microsoft Visual C++ system for 32-bit applications. In addition, other systems, like the National Instruments LabWindows CVI or Watcom C++ can handle, i.e. understand, the binary format of a VC++ static library. When the static library is used, the programmer must:

Use a header or source file in which the DLL functions are declared, as needed for the compiler. The declaration should take into account that these functions come from a "C-Language" Interface. When building a C++ program, the functions have to be declared with the attribute specifying that they are coming from a C environment. The VC++ compiler needs an extern "C" modifier. The declaration must also specify that these functions are to be called like standard Win-API functions. That means the VC++ compiler needs to see a WINAPI or stdcall modifier in the declaration.

Add the static import library to the program project. This is needed by the linker and tells it that the functions are located in a DLL and that they are to be linked dynamically during program startup.

### **2.2.2. Using a Module Definition File**

 The module definition file is a standard element/resource of a 16- or 32-bit Windows application. Most IDEs (integrated development environments) support the use of module definition files. Besides specification of the module type and other parameters like stack size, function imports from DLLs can be declared. In some cases the IDE supports static import libraries. If that is the case, the IDE might not support the ability to declare DLL-imported functions in the module definition file. When a module definition file is used, the programmer must:

Use a header or source file where the DLL functions have to be declared, which is needed for the compiler. In the declaration should be taken into account that these function come from a "C-Language" Interface. When building a C++ program, the functions have to be declared with the attribute that they are coming from a C environment. The VC++ compiler needs an extern "C" modifier. The declaration also must be aware that these functions have to be called like standard Win-API functions. Therefore the VC++ compiler needs a WINAPI or stdcall modifier in the declaration.

<span id="page-8-0"></span>Modify the module definition file with an IMPORTS section. In this section, all functions used in the program must be named. Follow the syntax of the IMPORTS statement. Example:

IMPORTS

E7XX\_GCS\_DLL.E7XX\_IsConnected

### **2.2.3. Using Windows API Functions**

 If the library is not to be loaded during program startup, it can sometimes be loaded during program execution using Windows API functions. The entry point for each desired function has to be obtained. The DLL linking/loading with API functions during program execution can always be done, independent of the development system or files which have to be added to the project. When the DLL is loaded dynamically during program execution, the programmer has to:

Use a header or source file in which local or global pointers of a type appropriate for pointing to a function entry point are defined. This type could be defined in a typedef expression. In the following example, the type FP\_E7XX\_IsConnected is defined as a pointer to a function which has an int as argument and returns a BOOL value. Afterwards a variable of that type is defined.

```
 typedef BOOL (WINAPI *FP_E7XX_IsConnected)( int ); 
 FP_E7XX_IsConnected pE7XX_IsConnected;
```
Call the Win32-API LoadLibrary() function. The DLL must be loaded into the process address space of the application before access to the library functions is possible. This is why the LoadLibrary() function has to be called. The instance handle obtained has to be saved for us by the Get ProcAddress() function. Example:

```
 HINSTANCE hPI_Dll = LoadLibrary("E7XX_GCS_DLL.DLL\0");
```
Call the Win32-API GetProcAddress()function for each desired DLL function. To call a library function, the entry point in the loaded module must be known. This address can be assigned to the appropriate function pointer using the GetProcAddress() function. Afterwards the pointer can be used to call the function. Example:

```
 pE7XX_IsConnected = (FP_E7XX_IsConnected)GetProcAddress(hPI_Dll,"E7XX_IsConnected\0"); 
  if (pE7XX_IsConnected == NULL) 
   { 
       // do something, for example 
      return FALSE; 
 } 
 BOOL bResult = (*pE7XX_ISConnected)(1); // call E7XX_ISConnected(1)
```
## <span id="page-8-2"></span>**2.3. Function Calls**

The first argument to most function calls is the ID of the selected controller.

### <span id="page-8-1"></span>**2.3.1. Error Return**

Almost all functions will return a boolean value of type BOOL (see "[Boolean Values](#page-9-1)" (p. [8\)](#page-9-1)). The result will be non-zero if the DLL finds errors in the command or cannot transmit it successfully, or if the DLL internal error status is non-zero for another reason. If the command is acceptable and transmission is successful, and If the library has controller error checking enabled (see **E7XX SetErrorCheck**, p. [12\)](#page-13-0) the return value will further reflect the error status of the controller immediately after the command was sent. **TRUE** indicates no error. To find out what went wrong when the call returns **FALSE**, call **E7XX\_GetError**()(p.12)) to obtain the error code, and, if desired, translate it to the corresponding error message with **E7XX\_TranslateError** (p. [12\)](#page-13-1). The error codes and messages are listed in ["Error Codes"](#page-53-1) (p. [52\)](#page-53-1).

### **2.3.2. Axis Identifiers**

Many commands accept one ore more axis identifiers. If no axes are specified (either by giving an empty string or a **NULL** pointer) some commands will address all connected axes.

### **2.3.3. Axis Parameters**

 Parameters for specified axes are stored in an array passed to the function. The parameter for the first axis is stored in  $array[0]$ , for the second axis in  $array[1]$ , and so on. So, if you call E7XX\_qPOS("123", double pos[3]), the position for '1' is in pos[0], for '2' in pos[1] and for

<span id="page-9-0"></span>'3' in pos[2]. If you call E7XX\_MOV("13", double pos[2]) the target position for '1' is in pos[0] and for '3' in pos[1].

If conflicting specifications are present, only the **last** occurrence is actually sent to the controller with its argument(s). Thus, if you call  $E7XX_MOV("112", pos[3])$  with  $pos[3] = \{ 1.0, 2.0,$ 3.0  $\}$ , '1' will move to 2.0 and '2' to 3.0. If you then call  $E7XX_qPOS("112", pos[3]), pos[0]$ and pos[1] will contain 2.0 as the position of '1'.

(See **E7XX\_MOV**, p.[24](#page-25-0), **E7XX\_qPOS**, p.[25,](#page-26-0) or **E7XX\_SEP**, p. [26](#page-27-0) )

### **2.4. Types Used in PI Software**

### <span id="page-9-1"></span>**2.4.1. Boolean Values**

 The library uses the convention used in Microsoft's C++ for boolean values. If your compiler does not support this directly, it can be easily set up:. Just add the following lines to a central header file of your project:

```
typedef int BOOL; 
#define TRUE 1 
#define FALSE 0
```
### **2.4.2. NULL Pointers**

In the library and the documentation "null pointers" (pointers pointing nowhere) have the value **NULL**. This is defined in the windows environment. If your compiler does not know this, simply use: #define NULL 0

### **2.4.3. C-Strings**

The library uses the C convention to handle strings. Strings are stored as char arrays with '\0' as terminating delimiter. Thus, the "type" of a c-string is char\*. Do not forget to provide enough memory for the final '\0'. If you declare:

 $char*$  text = "HELLO";

it will occupy 6 bytes in memory. To remind you of the zero at the end, the names of the corresponding variables start with " $sz$ ".

## <span id="page-10-1"></span><span id="page-10-0"></span>**3. Controller Setup**

### **3.1. System Parameter Settings**

A wide range of system parameters, e.g. the stage parameters, are stored in the EPROM of the controller. When the stage is equipped with an ID-chip (is located in the stage connector) and connected to the controller for the first time, the stage parameters from the ID-chip will be written to the EPROM on controller power-on.

**E7XX\_qHPA** (p. [24](#page-25-1)) gives a list of valid parameter numbers. Call **E7XX\_SPA**() (p. [34](#page-35-0)) to modify parameters temporarily (to save them to EPROM use **E7XX\_WPA**, p. [37\)](#page-38-0), or **E7XX\_SEP** (p. [33](#page-34-1)) to change the EPROM values. See "[System Parameter Overview](#page-48-1)" on p. [47](#page-48-1) for more information regarding the controller parameters and their handling.

The parameters in the ID-chip can not be overwritten. For stages with ID-chip the option "Read ID-Chip always" (parameter ID 0x0f000000) is disabled by default to make optimized parameter settings in the EPROM available in the future. See the User Manual of the controller for details.

### **3.2. Configuration of Axis**

The following example shows how to connect to an E-761 (without the call printf()). In the example, **E7XX qSAI**() (p. 26) is called to get the configured axes. For the configured axes no further initialization is required.

```
 char axes[10]; 
 int ID; 
 // connect to the E-761 over PCI (boardnumber 1) 
 ID = E7XX_ConnectPciBoard (1); 
if (TDC0) return FALSE; 
 if (!E7XX_qSAI(ID, axes, 9)) 
     return FALSE; 
 // the output should be "12" - if axes 1 and 2 were configured 
 printf("qSAI() returned \"%s\"", axes);
```
Sometimes it might be necessary to change the axis configuration, e.g. when you disconnect stages from the controller or want to use axes which were not yet configured.

With **E7XX** qCST() (p. 22) you can obtain a full list of the available axes on the controller and their current configuration—non-configured axes will show "NOSTAGE" as stage name, configured axes will show the name "ID-STAGE". In contrast to **E7XX**  $qCST()$ , the function call **E7XX**  $qSAI()$  (p. 26) returns only the axis identifiers of configured axes.

The following example shows how to change the axis configuration for an E-761 used with singleaxis stages.

```
 char stages[1024]; 
 char axes[10]; 
 int ID; 
 // connect to the E-761 over PCI (boardnumber 1) 
 ID = E7XX_ConnectPciBoard (1); 
if (ID<0) return FALSE; 
 if (!E7XX_qCST(ID, "123", stages, 1023)) 
     return FALSE; 
 // If all axes are configured, 
 // the output should be "1=ID-STAGE \n2=ID-STAGE \n3=ID-STAGE\n" 
printf("qCST() returned \"%s\"", stages);
```
 if (!E7XX\_qSAI(ID, axes, 9)) return FALSE; // the output should be "123" - axes 1, 2 and 3 are configured printf("qSAI() returned \"%s\"", axes); // Now only axes 1 and 2 are connected to the controller, so we have to set // axes 3 to NOSTAGE. sprintf(stages, "NOSTAGE"); if (!E7XX\_CST(ID, "3", stages)) return FALSE; if (!E7XX\_qSAI(ID, axes, 9)) return FALSE; // The output should be "12" - the new configured axes (axis 3 is now non-configured). printf("qSAI() returned \"%s\"", axes); if (!E7XX\_qCST(ID, "123", stages, 1023)) return FALSE; // The output should be "1=ID-STAGE \n2=ID-STAGE \n3=NOSTAGE\n" printf("qCST() returned \"%s\"", stages);

## <span id="page-12-1"></span><span id="page-12-0"></span>**4. Communication Initialization**

### **4.1. Functions**

- ¾ int **E7XX\_ConnectPciBoard**(long *iBoardNumber*)
- ¾ int **E7XX\_ConnectPciBoardAndReBoot**(long *iBoardNumber*)
- ¾ BOOL **E7XX\_IsConnected** (int *ID*)
- ¾ void **E7XX\_CloseConnection** (int *ID*)
- ¾ int **E7XX\_GetError** (int *ID*)
- ¾ BOOL **E7XX\_TranslateError** (int *iErrorNumber*, char\* *szErrorMessage*, int *iBufferSize*)
- ¾ BOOL **E7XX\_SetErrorCheck** (int *ID*, BOOL *bErrorCheck*)

### **4.2. Detailed Description**

To use the DLL and communicate with an E-7xx controller, the user must initialize the DLL with one of the "open" functions **E7XX\_ConnectPciBoard**() or **E7XX\_ConnectPciBoardAndReBoot**(). To allow the handling of multiple controllers, the user will be returned a non-negative "ID" when he calls one of these functions. This is a kind of index to an internal array storing the information for the different controllers. All other calls addressing the same controller have this ID as first argument. **E7XX CloseConnection**()will close the connection to the specified controller and free its system resources.

### **4.3. Function Documentation**

### void **E7XX\_CloseConnection** (int *ID*)

Close connection to E-7xx controller associated with *ID*. *ID* will not be valid after this call.

**Valid for:** 

E-710, E-761

### **Arguments:**

*ID* ID of controller, if *ID* is not valid nothing will happen.

### int **E7XX\_ConnectPciBoard** (long *i*B*oardNumber*)

Open a PCI connection to an E-7xx PCI board. All future calls to control this E-7xx board need the ID returned by this call.

**Valid for:** 

E-761

### **Arguments:**

*iBoardNumber* number of board

#### **Returns:**

ID of new object, **-1** if interface could not be opened or no E-7xx is responding.

### int **E7XX\_ConnectPciBoardAndReBoot** (long *i*B*oardNumber*)

Open a PCI connection to an E-7xx PCI board and reboot it. All future calls to control this E-7xx board need the ID returned by this call.

**Valid for:** 

E-761

## **Arguments:**

*iBoardNumber* number of board

### **Returns:**

ID of new object, **-1** if interface could not be opened or no E-7xx is responding.

### int **E7XX\_GetError** (int *ID*)

Get error status of the DLL and, if clear, that of the E-7xx. If the library shows an error condition, its code is returned, if not, the controller error code is checked using **E7XX\_qERR**() (p.[52\)](#page-67-0) and retuned. After this call the DLL internal error state will be cleared; the controller error state will be cleared if it was queried.

**Valid for:** 

E-710, E-761

**Returns:** 

error ID, see **Error codes** (p.**52**) for the meaning of the codes.

#### BOOL **E7XX\_IsConnected** (int *ID*)

Check if there is an E-7xx controller with an ID of *ID*.

**Valid for:** 

E-710, E-761

**Returns:** 

**TRUE** if *ID* points to an existing controller, **FALSE** otherwise.

#### <span id="page-13-0"></span>BOOL **E7XX\_SetErrorCheck** (int ID, BOOL *bErrorCheck*)

Set error-check mode of the library. With this call you can specify whether the library should check the error state of the E-7xx (with "ERR?") after sending a command. This will slow down communications, so if you need a high data rate, switch off error checking and call **E7XX\_GetError**() (p.12) yourself when there is time to do so. You might want to use permanent error checking to debug your application and switch it off for normal operation. At startup of the library error checking is switched on.

**Valid for:**  E-710, E-761

## **Arguments:**

*ID* ID of controller

*bErrorCheck* switch error checking on (**TRUE**) or off (**FALSE**)

#### **Returns:**

the old state, before this call

#### <span id="page-13-1"></span>BOOL **E7XX\_TranslateError** (int *iErrorNumber*, char\* *szErrorMessage*, int *iBufferSize*)

Translate error number to error message.

#### **Valid for:**

E-710, E-761

#### **Arguments:**

*iErrorNumber* number of error, as returned from **E7XX\_GetError**()(p.12). *szErrorMessage* pointer to buffer that will store the message *iBufferSize* size of the buffer

#### **Returns:**

**TRUE** if successful, **FALSE**, if the buffer was too small to store the message

## <span id="page-14-0"></span>**5. Fast Data Exchange**

¾ BOOL **E761\_SetDirectTarget** (int ID, const PI\_E761\_DIRECT\_TARGET\_WRITE piDirectTargetData) ¾ BOOL **E761\_GetDirectPosition** (int ID, PI\_E761\_DIRECT\_POSITION\_READ \*ppiDirectPositionData)

You can set control values directly in the E-761 RAM using the function **E761\_SetDirectTarget**. To read positions directly from RAM, you can use the **E761\_GetDirectPosition** library function.

## **NOTES**

The E-761 board writes and reads data every servo loop, i.e. with up to 25 kHz. With every call of **E761\_SetDirectTarget** or **E761\_GetDirectPosition**, one value is written/read. Make sure that your system (hardware, operating system, configuration) is fast enough to attain the data rate provided by the E-761 board.

BOOL **E761\_SetDirectTarget** (int *ID*, const PI\_E761\_DIRECT\_TARGET\_WRITE *piDirectTargetData*)

Set control values directly in the target register of the E-761 RAM. The E-761 board reads from the target register every servo loop, i.e. with up to 25 kHz.

### **Arguments:**

*ID* ID of controller

*piDirectTargetData* the data which is to be written to the target register of the E-761 RAM:

fTargetAxis1: control value for axis 1

fTargetAxis2: control value for axis 2

fTargetAxis3: control value for axis 3

 iEnableAxisFlags: enable/disable axis control via E761\_SetDirectTarget as follows (see also table below):

EN\_FAST\_PCI\_CH0 affects axis 1

EN\_FAST\_PCI\_CH1 affects axis 2 EN\_FAST\_PCI\_CH2 affects axis 3

31 30 29 28 27 26 25 24 r EN\_FAST\_PCI\_CH2 EN\_FAST\_PCI\_CH1 EN\_FAST\_PCI\_CH0 r r r r r 23 22 21 20 19 18 17 16 r r r r r r r r 15 14 13 12 11 10 9 8 r r r r r r r r 7 6 5 4 3 2 1 0 r r r r r r r r

 $r =$  reserved; set to 0

The axis control value is defined as follows:

- When EN\_FAST\_PCI\_CHn is 1 (enabled), the axis control value is taken from E-761 RAM, and any control values given by move commands or by the wave generator are overwritten. If the analog input is enabled for "direct" control of an axis (parameter ID 0x06000902 set with E7XX\_SPA), its value is added to the current control value resulting from E761\_SetDirectTarget.
- When EN\_FAST\_PCI\_CHn is 0 (disabled), the axis control value is given by move commands, wave generator and/or analog input.
- See "Control Value Generation" in the E-761 User Manual for more information.

**Returns:** 

BOOL **E761\_GetDirectPosition** (int *ID*, PI\_E761\_DIRECT\_POSITION\_READ *\*ppiDirectPositionData*)

Read positions directly from the position register of the E-761 RAM. The E-761 board writes to the position register every servo loop, i.e. with up to 25 kHz.

**Arguments:** 

*ID* ID of controller

*\*ppiDirectPositionData* is the data which is read from the position register of the E-761 RAM fPositionAxis1: returns position of axis 1

fPositionAxis2: returns position of axis 2

fPositionAxis3: returns position of axis 3

 fAnalogInput: returns voltage value of the analog input. Note that the voltage value is affected by the gain and offset settings made for that input channel (parameter ID 0x04000001 for the gain, parameter ID 0x04000101 for the offset).

 iCounter: returns the counter value of the servo loop, will be increased with each servo loop (range is 0 to 255, if 255 is reached, counting restarts with 0). This value can be used to check whether new data is present or some data is lost.

iFlags: returns status flags as shown in the table below:

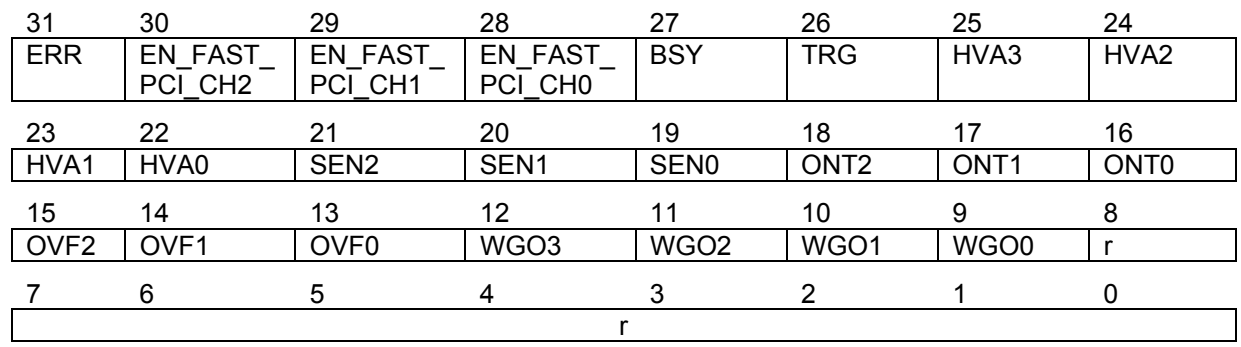

bit 31: ERR, can only be cleared by ERR? command

bits 30 to 28: enable flag for axis control, set by E761\_SetDirectTarget

bit 27: BSY, system busy (command processing), can also be queried with the #7

bit 26: TRG, analog input state as trigger for the wave generator (if the voltage on the analog input is < 0.8 V, the signal is interpreted as LOW; if the voltage is  $\geq$  2.4 V, the signal is

interpreted as HIGH)

bits 25 to 22: HVAn: high voltage amplifier is enabled to output

bits 21 to 19: SENn: sensor channel n enabled

bits 18 to 16: ONTn: on target, can also be queried with the ONT? command

bits 15 to 13: OVFn: overflow, can also be queried with the OVF? command

bits 12 to 9: WGOn: wave generator running, can also be queried with #9 or

E7XX\_IsGeneratorRunning

bit  $8: r =$  reserved

bits  $7$  to  $0$ :  $r =$  reserved

#### **Returns:**

## <span id="page-16-0"></span>**6. Functions for GCS Commands**

### **6.1. Motion and Controller Configuration**

### **6.1.1. Function Overview**

- BOOL **E7XX\_ATZ** (int *ID*, const char\* *szAxes*, const double\* *pdLowVoltageArray*, const BOOL\* *pfUseDefaultArray*)
- BOOL **E7XX\_AVG** (int *ID*, int *iAverageTime*)
- BOOL **E7XX\_CCL** (int *ID*, int *iCommandLevel*, const char\**szPassWord* )
- BOOL **E7XX\_CCT** (int *ID*, int *iCommandType*)
- BOOL **E7XX\_CST** (int *ID*, const char\* *szAxes*, const char\* *szNames*)
- BOOL **E7XX\_DFH** (int *ID*, const char\* *szAxes*)
- BOOL **E7XX\_GcsCommandset** (int *ID*, const char\* *szCommand*)
- BOOL **E7XX\_GcsGetAnswer** (int *ID*, char\* *szAnswer*, int *iBufferSize*)
- BOOL **E7XX\_GcsGetAnswerSize** (int *ID*, int\* *iAnswerSize*)
- BOOL **E7XX\_GOH** (int *ID*, const char\* *szAxes*)
- BOOL **E7XX\_HLT** (int *ID*, const char\* *szAxes*)
- BOOL **E7XX\_IMP** (int *ID*, char *cAxis*, double *dImpulseSize*)
- BOOL **E7XX\_IMP\_PulseWidth** (int *ID*, char *cAxis*, double *dImpulseSize*, int *iPulseWidth*)
- BOOL **E7XX\_IsMoving** (const int *ID*, char \*const *szAxes*, BOOL \* *pbValueArray*)
- BOOL **E7XX\_MOV** (int *ID*, const char\* *szAxes*, const double\* *pdValueArray*)
- BOOL **E7XX\_MVR** (int *ID*, const char\* *szAxes*, const double\* *pdValueArray*)
- BOOL **E7XX\_NLM** (int *ID*, const char\* *szAxes*, const double\* *pdValueArray*)
- BOOL **E7XX\_PLM** (int *ID*, const char\* *szAxes*, const double\* *pdValueArray*)
- BOOL **E7XX\_qAVG** (int *ID*, int\* *piAverageTime*)
- BOOL **E7XX\_qCCL** (int *ID*, int\* *piComandLevel*)
- BOOL **E7XX\_qCST** (int *ID*, const char\* *szAxes*, char\* *szNames*, int *iBufferSize*)
- BOOL **E7XX\_qCSV** (int *ID*, double *pdCommandSyntaxVersion*
- BOOL **E7XX\_qDFH** (int *ID*, const char\* *szAxes*, double\* *pdValueArray*)
- BOOL **E7XX\_qDIO** (int *ID*, const char\**szChannels*, BOOL\* *pbValueArray*)
- BOOL **E7XX\_qDRR\_SYNC** (int *ID*, int *piRecordChannelId*, int *iOffsetOfFirstPointInRecordTable*, int *iNumberOfValues*, double\* *pdValueArray*)
- BOOL **E7XX\_qERR** (int *ID*, int\* *piError*)
- BOOL **E7XX\_qHLP** (int *ID*, char\* szBuffer, int *iBufferSize*)
- BOOL **E7XX\_qHPA** (int *ID*, char\* *szBuffer*, int *iBufferSize*)
- BOOL **E7XX\_qIDN** (int *ID*, char\* *szBuffer*, int *iBufferSize*)
- BOOL **E7XX\_qIMP** (int *ID*, char *cAxis*, int *iOffsetOfFirstPointInRecordTable*, int *iNumberOfValues*, double\* *pdValueArray*)
- BOOL **E7XX\_qMOV** (int *ID*, const char\* *szAxes*, double\* *pdValueArray*)
- BOOL **E7XX\_qNLM** (int *ID*, const char\* *szAxes*, double\* *pdValueArray*)
- BOOL **E7XX\_qONT** (int *ID*, const char\* *szAxes*, int\* *piValueArray*)
- BOOL **E7XX\_qOVF** (int *ID*, const char\* *szAxes*, int\* *piValueArray*)
- BOOL **E7XX\_qPLM** (int *ID*, const char\* *szAxes*, double\* *pdValueArray*)
- BOOL **E7XX\_qPOS** (int *ID*, const char\* *szAxes*, double\* *pdValueArray*)
- BOOL **E7XX\_ qRTR** (int *ID*, long *iReportTableRate*)
- BOOL **E7XX\_qSAI** (int *ID*, char\* *szAxes*, int *iBufferSize*)
- BOOL **E7XX\_qSAI \_ALL** (int *ID*, char\* *szAxes*, int *iBufferSize*)
- BOOL **E7XX\_qSEP** (int *ID*, const char\* *szAxes*, const long\* *iParameterArray*, double\* *pdValueArray*, char\* *szStrings*, long *iMaxStringSize*)
- BOOL **E7XX\_qSPA** (int *ID*, const char\* *szAxes*, const int\* *iParameterArray*, double\* *pdValueArray*, char\* *szStrings*, int *iMaxStringSize*)
- BOOL **E7XX\_ qSSN** (int *ID*, char\* *szSerialNumber*, int *iBufferSize*)
- BOOL **E7XX\_qSTE** (int *ID*, char *cAxis*, int *iOffsetOfFirstPointInRecordTable*, int *iNumberOfValues*, double\* *pdValueArray*)
- BOOL **E7XX\_qSVA** (int *ID*, const char\* *szAxes*, double\* *pdValueArray*)
- BOOL **E7XX\_qSVO** (int *ID*, const char\* *szAxes*, BOOL\* *pbValueArray*)
- BOOL **E7XX\_qTAD** (int *ID*, const char\**szSensorChannels*, int\* *piValueArray*)
- <span id="page-17-0"></span>BOOL **E7XX\_ qTAV** (int *ID*, const char\**szAnalogInputChannels*, int\* *piValueArray*)
- BOOL **E7XX\_ qTIO** (int *ID*, int\* *pInputNr*, int\* *pOutputNr*)
- BOOL **E7XX\_qTMN** (int *ID*, const char\* *szAxes*, double\* *pdValueArray*)
- BOOL **E7XX\_qTMX** (int *ID*, const char\* *szAxes*, double\* *pdValueArray*)
- BOOL **E7XX\_qTNR** (int *ID*, int\* *piRecordChannels*)
- BOOL **E7XX\_qTNS** (int *ID*, const char\**szSensorChannels*, int\* *piValueArray*)
- BOOL **E7XX\_qTPC** (int *ID*, int\* *piPiezoChannels*)
- BOOL **E7XX\_qTSC** (int *ID*, int\* *piSensorChannels*)
- BOOL **E7XX\_qTSP** (int *ID*, const char\**szSensorChannels*, int\* *piValueArray*)
- BOOL **E7XX\_qTVI** (int *ID*, char\* szAxes, int *iBufferSize*)
- BOOL **E7XX\_qVCO** (int *ID*, char\* *szAxes*, BOOL\* *pbValueArray*)
- BOOL **E7XX\_qVEL** (int *ID*, const char\* *szAxes*, double\* *pdValueArray*)
- BOOL **E7XX\_qVER** (int *ID*, char\* *szVersion*, int *iBufferSize*)
- BOOL **E7XX\_qVMA** (int *ID*, const char\* *szPiezoChannels*, double\* *pdValueArray*)
- BOOL **E7XX\_qVMI** (int *ID*, const char\* *szPiezoChannels*, double\* *pdValueArray*)
- BOOL **E7XX\_qVOL** (int *ID*, const char\* *szPiezoChannels*, double\* *pdValueArray*)
- BOOL **E7XX\_qVST** (int *ID*, char\* *szValideStages*, int *iBufferSize*)
- BOOL **E7XX\_RBT** (const int *ID*)
- BOOL **E7XX\_RPA** (int *ID*, const char\* *szAxes*, const long\* *iParameterArray*)
- BOOL **E7XX\_RTR** (int *ID*, long *iReportTableRate*)
- BOOL **E7XX\_SAI** (int *ID*, const char\* *szOldAxes*, const char\* *szNewAxes*)
- BOOL **E7XX\_SEP** (int I*D*, const char\**szPassword*, const char\* *szAxes*, const long\* *iParameterArray*, const double\* *pdValueArray*, const char\* *szStrings*)
- BOOL **E7XX\_SPA** (int *ID,* const char\* *szAxes*, const int\* *iParameterArray*, const double\* *pdValueArray*, const char\* *szStrings*)
- BOOL **E7XX\_STE** (int *ID*, char *cAxis*, double *dStepSize*)
- BOOL **E7XX\_STP** (int *ID*, const char\* *szAxes*)
- BOOL **E7XX\_SVA** (int *ID*, const char\* *szAxes*, const double\* *pdValueArray*)
- BOOL **E7XX\_SVO** (int *ID*, const char\* *szAxes*, const BOOL\* *pbValueArray*)
- BOOL **E7XX\_SVR** (int *ID*, const char\* *szAxes*, const double\* *pdValueArray*)
- BOOL **E7XX\_VCO** (int *ID*, char\* *szAxes*, const BOOL\* *pbValueArray*)
- BOOL **E7XX\_VEL** (int *ID*, const char\* *szAxes*, const double\* *pdValueArray*)
- BOOL **E7XX\_VMA** (int *ID*, const char\* *szPiezoChannels*, const double\* *pdValueArray*)
- BOOL **E7XX\_VMI** (int *ID*, const char\* *szPiezoChannels*, const double\* *pdValueArray*)
- BOOL **E7XX\_VOL** (int *ID*, const char\* *szPiezoChannels*, const double\* *pdValueArray*)
- BOOL **E7XX\_WPA** (int *ID*, const char\**szPassword*, const char\* *szAxes*, const long\* *iParameterArray*)

### **6.1.2. Function Documentation**

See **"**[Function Calls](#page-8-2)**"** (p. 7) for some general notes about the parameter syntax.

BOOL **E7XX\_ATZ** (int *ID*, const char\* *szAxes,* const double\* *pdLowVoltageArray,* const BOOL\* *pbUseDefaultArray* )

#### Corresponding **command:** ATZ

Performs an automatic zero-point calibration for szAxes. Each linear axis listed will be autozeroed whether autozero is enabled for the axis or not. Rotation axes will not be affected. This procedure lasts several seconds. The controller will be "busy" during AutoZero, so most other commands will cause a **PI\_CONTROLLER\_BUSY** error. ATZ works independent of servo mode. Just after execution the current position is 0.

Be aware that the result of the AutoZero procedure (new offset value) is automatically written to nonvolatile memory (EPROM). For stages with ID-chip the option "Read ID-Chip always" must be disabled by default to make the AutoZero result (new offset value) available in the future. See E-761 User Manual for details.

### **Arguments:**

*ID* ID of controller *szAxes* string with axes *pdLowVoltageArray* Array with low voltages for the corresponding axes.

*pbUseDefaultArray* If TRUE the value in *pdLowVoltageArray* for the axis is ignored and the value stored in the controller is used.

#### **Returns:**

**TRUE** if no error, FALSE otherwise (see p. [7](#page-8-1))

### <span id="page-18-0"></span>BOOL **E7XX\_AVG** (int *ID*, int *iAverageTime*)

#### **Corresponding command:** AVG

Set the number of ADC samples used to calculate an average (oversampling factor).

#### **Notes:**

A higher value increases the values for "Sensor sampling time" (ID 0x0e000100) and "Servo update time" (ID 0x0e000200) while keeping the original ADC sampling frequency constant.

The values influenced by this command are saved in RAM only. To save the currently valid parameters to flash ROM, where they become the power-on defaults, you must use **E7XX\_WPA** (p. [37\)](#page-38-0). Parameter changes not saved with **E7XX\_WPA** will be lost when the controller is powered off.

#### **Arguments:**

*ID* ID of controller

*iAverageTime* number of samples used for average (oversampling factor), must be one of 4, 8, 16, 32, 64, 128

#### **Returns:**

**TRUE** if successful, **FALSE** otherwise

#### BOOL **E7XX\_CCL** (int *ID*, int *iCommandLevel*, const char\**szPassWord*)

#### Corresponding **command:** CCL

If *Password* is correct, this function sets the *CommandLevel* of the controller and determines thus the availability of commands and the write access to the system parameters. Use **E7XX qHLP** to determine which commands are available in the current command level.

#### **Arguments:**

*ID* ID of controller

### *iCommandLevel* can be

0 (only commands needed for normal operation are available)

1 (all commands from command level 0 plus special commands for advanced users are available) *szPassword* password for CCL 1 is "ADVANCED", for CCL 0 no password is required

### **Returns:**

**TRUE** if no error, FALSE otherwise (see p. [7](#page-8-1))

## BOOL **E7XX\_CCT** (int *ID*, int *iCommandType*)

#### Corresponding **command:** CCT

Change command type by switching between binary and ASCII protocol. The command type is changed immediately after the function was called.

Note: After power up the controller communicates via ASCII protocol.

#### **Arguments:**

*ID* ID of controller

*iCommandType* is the command type to use, 1 = binary, 2 = string

#### **Returns:**

### BOOL **E7XX\_CST** (int *ID*, const char\* *szAxes*, const char\* *szNames*)

#### Corresponding **command:** CST

Set the type names of the stages associated with *szAxes*. The individual names are separated by '\n' ("line-feed"), for example "ID-STAGE\n NOSTAGE". For a list of existing stage names call **E7XX\_qVST**() (p. 32). E7XX\_CST must be called before you can address the connected stages. See "Controller Setup" (p. 9) for an example how to set up the E-7XX library.

#### **Notes:**

When you add or replace stages and configure the axes with CST, the ID-chips of the connected stages are not read by the controller yet. To read the ID-chip data, the controller must be rebooted.

The configuration made with CST is automatically saved to the non-volatile memory (EEPROM).

#### **Arguments:**

*ID* ID of controller

*szAxes* identifiers of the axes, if "" or **NULL** all axes are affected

szNames the *names* of the stages separated by '\n' ("line-feed"); "ID-STAGE for configured axes (a stage should be connected), "NOSTAGE" for non-configured axes (no stage should be connected)

#### **Returns:**

**TRUE** if no error, FALSE otherwise (see p. [7](#page-8-1))

#### <span id="page-19-0"></span>BOOL **E7XX\_DFH** (int *ID*, const char\* *szAxes*)

Corresponding **command:** DFH

Makes current positions of *szAxes* the new home positions

#### **Arguments:**

*ID* ID of controller

*szAxes* string with axes, if "" or **NULL** all axes are affected.

#### **Returns:**

**TRUE** if no error, FALSE otherwise (see p. [7](#page-8-1))

#### BOOL **E7XX\_GcsCommandset** (int *ID*, const char\* *szCommand*)

Sends a GCS command to the controller. Any GCS command can be sent, but this command is intended to allow use of commands not having a function in the current version of the library.

#### **Arguments:**

*ID* ID of controller

*szCommand* the GCS command as string.

#### **Returns:**

**TRUE** if no error, FALSE otherwise (see p. [7](#page-8-1))

#### BOOL **E7XX\_GcsGetAnswer** (int *ID*, char\* *szAnswer*, int *iBufferSize*)

Gets the answer to a GCS command, provided its length does not exceed *iBufferSize*. The answers to a GCS command are stored inside the library, where as much space as necessary is obtained. Each call to this function returns and deletes the oldest answer in the library.

#### **Arguments:**

*ID* ID of controller *szAnswer* the buffer to receive the answer. *iBufferSize* the size of *szAnswer*.

#### **Returns:**

### BOOL **E7XX\_GcsGetAnswerSize** (int *ID*, int\* *iAnswerSize*)

Gets the size of an answer of a GCS command.

#### **Arguments:**

*ID* ID of controller

*iAnswerSize* pointer to integer to receive the size of the oldest answer waiting in the library.

#### **Returns:**

**TRUE** if no error, FALSE otherwise (see p. [7](#page-8-1))

### BOOL **E7XX\_GOH** (int *ID*, const char\* *szAxes*)

Corresponding **command:** GOH

Move all axes in *szAxes* to their home positions.

#### **Arguments:**

*ID* ID of controller

*szAxes* string with axes, if "" or **NULL** all axes are affected.

#### **Returns:**

**TRUE** if no error, FALSE otherwise (see p. [7](#page-8-1))

#### BOOL **E7XX\_HLT** (int *ID*, const char\* *szAxes*)

#### Corresponding **command:** HLT

Halt the motion of given axes smoothly. Only non-complex motion (e.g. E7XX MOV, E7XX GOH, E7XX\_SVR, E7XX\_STE) can be interrupted with E7XX\_HLT. Error code 10 is set. After the stage was stopped, the target position is set to the current position.

E7XX HLT does not take effect to analog input which is used for "direct" axis control (see E-761 User Manual for more information). To disable "direct" control for an axis, the value of the corresponding "Aux-Input to target factor" parameter (ID 0x06000902) must be set to 0 with E7XX\_SPA.

#### **Arguments:**

*ID* ID of controller

*szAxes* string with axes, if "" or **NULL** all axes are affected.

#### **Returns:**

**TRUE** if no error, FALSE otherwise (see p. [7](#page-8-1))

### <span id="page-20-0"></span>BOOL **E7XX\_IMP** (int *ID*, char *cAxis*, double *dImpulseSize*)

#### **Corresponding command:** IMP

Record impulse response for one axis. The controller will move the given axis relative to the current position and record 8192 position values from start.

The number of servo cycles used for data recording depends on the setting made with **E7XX** RTR (p. [32\)](#page-33-0). Call **E7XX\_qDRR\_SYNC**() (p. [23](#page-24-0)) or **E7XX\_qIMP**() (p.24) to read the recorded data.

#### **Arguments:**

*ID* ID of controller

*cAxis* axis for which the impulse response will be recorded *dImpulseSize* pulse height.

#### **Returns:**

**TRUE** if no error **FALSE** otherwise

### <span id="page-20-1"></span>BOOL **E7XX\_IMP\_PulseWidth** (int *ID*, char *cAxis*, double *dImpulseSize*, int *iPulseWidth*)

#### **Corresponding command:** IMP

Record impulse response for one axis. The controller will move the given axis relative to the current position and record 8192 position values from start.

The number of servo cycles used for data recording depends on the setting made with **E7XX\_RTR** (p. [32\)](#page-33-0). Call **E7XX\_qDRR\_SYNC**() (p. [23](#page-24-0)) or **E7XX\_qIMP**() (p.24) to read the recorded data.

#### <span id="page-21-0"></span>**Arguments:**

*ID* ID of controller *cAxis* axis for which the impulse response will be recorded *dImpulseSize* pulse height. *iPulseWidth* the pulse width in cycle times.

#### **Returns:**

**TRUE** if no error **FALSE** otherwise

### BOOL **E7XX\_IsMoving** (const int *ID*, char \*const *szAxes*, BOOL \* *pbValueArray*)

#### Corresponding **command:** #5 (ASCII 5)

Check if *szAxes* are moving. If an axis is moving the corresponding element of the array will be TRUE, otherwise FALSE. If no axes were specified, only one boolean value is returned and *pbValarray[0]* will contain a generalized state: TRUE if at least one axis is moving, FALSE if no axis is moving.

#### **Arguments:**

*ID* ID of controller *szAxes* string with axes, if "" or **NULL** all axes are affected. *pbValueArray* status of the axes

#### **Returns:**

**TRUE** if successful, **FALSE** otherwise

### BOOL **E7XX\_MOV** (int *ID*, const char\* *szAxes*, const double\* *pdValueArray*)

#### Corresponding **command:** MOV

Move *szAxes* to specified absolute positions. Axes will start moving to the new positions if ALL given targets are within the allowed ranges and ALL axes can move. Servo must be enabled for all commanded axes prior to using this command.

### **Arguments:**

*ID* ID of controller *szAxes* string with axes *pdValueArray* target positions for the axes

#### **Returns:**

**TRUE** if no error, FALSE otherwise (see p. [7](#page-8-1))

### BOOL **E7XX\_MVR** (int *ID*, const char\* *szAxes*, const double\* *pdValueArray*)

#### Corresponding **command:** MVR

Move *szAxes* relative to current target position. The new target position is calculated by adding the given position value to the last commanded target value. Axes will start moving to the new position if ALL given targets are within the allowed range and ALL axes can move.

#### **Arguments:**

*ID* ID of controller

*szAxes* string with axes

*pdValueArray* amounts to be added (algebraically) to current target positions of the axes

#### **Returns:**

### <span id="page-22-1"></span>BOOL **E7XX\_NLM** (int *ID*, const char\* *szAxes*, const double\* *pdValueArray*)

#### **Corresponding command:** NLM

Set lower limits ("soft limit") for the positions of *szAxes*. Settings made with E7XX\_NLM are only valid for closed-loop operation (servo ON).

#### **Note:**

This function saves the parameters in RAM only. To save the currently valid parameters to flash ROM, where they become the power-on defaults, you must use **E7XX WPA** (p. [37](#page-38-0)) without any parameter. Changes not saved with **E7XX\_WPA** will be lost when the controller is powered off.

#### **Arguments:**

*ID* ID of controller *szAxes* string with axes *pdValueArray* lower limits for position

#### **Returns:**

**TRUE** if successful, **FALSE** otherwise

### <span id="page-22-2"></span>BOOL **E7XX\_PLM** (int *ID*, const char\* *szAxes*, const double\* *pdValueArray*)

#### **Corresponding command:** PLM

Set upper limits ("soft limit") for the positions of *szAxes*. Settings made with E7XX\_PLM are only valid for closed-loop operation (servo ON).

#### **Note:**

This function saves the parameters in RAM only. To save the currently valid parameters to flash ROM, where they become the power-on defaults, you must use **E7XX\_WPA** (p. [37](#page-38-0)) without any parameters. Changes not saved with **E7XX** WPA will be lost when the controller is powered off.

#### **Arguments:**

*ID* ID of controller *szAxes* string with axes *pdValueArray* upper limits for position

#### **Returns:**

**TRUE** if successful, **FALSE** otherwise

### <span id="page-22-0"></span>BOOL **E7XX\_qAVG** (int *ID*, int\* *piAverageTime*)

#### **Corresponding command:** AVG?

Get the number of samples used for average.

#### **Arguments:**

*ID* ID of controller

*piAverageTime* pointer to int for storing the number of samples used for average

#### **Returns:**

**TRUE** if successful, **FALSE** otherwise

### BOOL **E7XX\_qCCL** (int *ID*, const char\* *CommandLevel*)

#### Corresponding **command:** CCL?

Returns the current *CommandLevel*.

#### **Arguments:**

*ID* ID of controller

**CommandLevel** variable to receive the current command level. See **E7XX CCL** for possible values. **Returns:** 

### BOOL **E7XX\_qCST** (int *ID*, const char\* *szAxes*, char\* *szNames*, int *iBufferSize*)

#### Corresponding **command:** CST?

Get the type names of the stages associated with *szAxes*. The individual names are preceded by the onecharacter axis identifier followed by "=" the stage name and a "\n" (line-feed). The line-feed is preceded by a space on every line except the last. For example "A=ID-STAGE \nB=NOSTAGE2\n".

### **Arguments:**

*ID* ID of controller

*szAxes* identifiers of the axes, if "" or **NULL** all axes are queried

*szNames* buffer to receive the string read in from controller, lines are separated by '\n' ("line-feed") *iBufferSize* size of *szNames*, must be given to avoid a buffer overflow.

#### **Returns:**

**TRUE** if no error, FALSE otherwise (see p. [7](#page-8-1))

#### BOOL **E7XX\_qCSV** (int *ID*, double\* *pdCommandSyntaxVersion*)

Corresponding **command:** CSV?

Returns the current *CommandSyntaxVersion*.

#### **Arguments:**

*ID* ID of controller

*pdCommandSyntaxVersion* variable to receive the current command syntax version (1.0 for GCS 1.0, 2.0 for GCS 2.0).

#### **Returns:**

**TRUE** if no error, FALSE otherwise (see p. [7](#page-8-1))

#### BOOL **E7XX\_qDFH** (int *ID*, const char\* *szAxes*, double\* *pdValueArray*)

#### Corresponding **command:** DFH?

Get the distance between the home position and the hardware origin for *szAxes*.

#### **Arguments:**

*ID* ID of controller

*szAxes* string with axes, if "" or **NULL** all axes are queried.

*pdValueArray* array to receive the home position displacements of the axes

#### **Returns:**

**TRUE** if no error, FALSE otherwise (see p. [7](#page-8-1))

#### <span id="page-23-0"></span>BOOL **E7XX\_qDIO** (int *ID*, const char\**szChannels*, BOOL\* *pbValueArray*)

Corresponding **command:** DIO?

Returns the states of the specified Digital Input channels.

#### **Notes:**

Use **E7XX** qTIO (p. [29\)](#page-30-0) to get the number of installed digital I/O channels.

Note that the E-761 has no genuine digital input lines, but the analog input is internally interpreted as digital input for triggering tasks (see E-761 User Manual), and its signal state can be queried by this command. If the voltage on the analog input is < 0.8 V, the signal is interpreted as LOW; if the voltage is ≥ 2.4 V, the signal is interpreted as HIGH.

#### **Arguments:**

*ID* ID of controller

*szChannels* string with digital input channels

*pbValueArray* array to be filled with current status of the digital input channels (0 = digital

input is LOW/OFF, 1 = digital input is HIGH/ON)

#### **Returns:**

<span id="page-24-0"></span>BOOL **E7XX\_qDRR\_SYNC** (int *ID*, int *iRecordChannelId*, int *iOffsetOfFirstPointInRecordTable*, int *iNumberOfValues*, double\* *pdValueArray*)

Corresponding **command:** DRR?

Returns N recorded data points. N must be less than or equal to Nmax.

#### **Notes:**

It is possible to read the data while recording is still in progress.

The data is stored on the controller only until a new recording is done or the controller is powered down. Recording takes place for all recorder tables in the following cases:

- The wave generator is running for an arbitrary axis; recording starts either automatically when the wave generator is started with **E7XX** WGO (p. [45](#page-46-0)), or can be started "manually" with **E7XX** WGR (p. [46](#page-47-0)).
- An impulse is started with **E7XX\_IMP** (p. [19](#page-20-0)) or **E7XX\_IMP\_PulseWidth** (p. [19](#page-20-1)) or a step is started with **E7XX\_STE** (p. [34\)](#page-35-1).

The assignment of axis and data sources to the recorder tables is as follows:

table 1: axis 1 actual position

table 2: axis 2 actual position

table 3: axis 3 actual position

 table 4: analog input voltage (same value as read with **E7XX\_qTAV**, i.e. contains gain and offset for the analog input, see p. [28](#page-29-0))

Immediately after recording is started, the record table which is currently filled may still contain some data from the previous run. Within a period of

time [ms] = oversampling factor \* wave length [no. of points] \* 10-2

you should therefore not query the data to avoid display errors (the oversampling factor can be queried using **E7XX** gAVG, p. [21](#page-22-0), the wave length depends on the wave definition).

The recorded data is influenced by the setting for the record table rate (**E7XX\_RTR**, p. [32](#page-33-0)).

#### **Arguments:**

*ID* ID of controller

*iRecordChannelId* Id of the record table. *iOffsetOfFirstPointInRecordTable* The start point in the specified record table

*iNumberOfValues* The number of values to read.

*pdValueArray* array to receive the values

#### **Returns:**

**TRUE** if no error, FALSE otherwise (see p. [7](#page-8-1))

### BOOL **E7XX\_qERR** (int *ID*, int\* *piError*)

Corresponding **command:** ERR?

Get the error state of the controller. Because the library may have queried (and cleared) controller error conditions on its own, it is safer to call **E7XX\_GetError**()(p.12) which will first check the internal error state of the library. For a list of possible error codes see p. [52.](#page-53-1)

#### **Arguments:**

*ID* ID of controller

*piError* integer to receive error code of the controller

#### **Returns:**

**TRUE** if query successful, **FALSE** otherwise

### BOOL **E7XX\_qHLP** (int *ID*, char\* *szBuffer*, int *iBufferSize*)

Corresponding **command:** HLP?

Read in the help string from the controller. The answer is quite long (up to 3000 characters) so be sure to provide enough space! (And you may have to wait a bit...)

#### **Arguments:**

*ID* ID of controller

*szBuffer* buffer to receive the string read in from controller, lines are separated by '\n' ("line-feed") *iBufferSize* size of *buffer*, must be given to avoid buffer overflow.

**Returns:** 

**TRUE** if no error, FALSE otherwise (see p. [7](#page-8-1))

### <span id="page-25-1"></span>BOOL **E7XX\_qHPA** (int *ID*, char\* *szBuffer*, int *iBufferSize*)

#### Corresponding **command:** HPA?

Returns a help string containing information about valid parameter numbers. Valid parameters depend on the current command level (ask with **E7XX\_qCCL**).

See "System Parameter Overview," beginning on p. 47, for a list of valid parameter numbers for command level 0, and for details regarding the controller parameters and their handling.

#### **Arguments:**

*ID* ID of controller

*szBuffer* buffer to receive the string read in from controller, lines are separated by '\n' ("line-feed") *iBufferSize* size of *buffer*, must be given to avoid buffer overflow.

#### **Returns:**

**TRUE** if no error, FALSE otherwise (see p. [7](#page-8-1))

#### BOOL **E7XX\_qIDN** (int *ID*, char\* *szBuffer*, int *iBufferSize*)

Corresponding **command:** \*IDN?

Get identification string of the controller.

### **Arguments:**

*ID* ID of controller

*szBuffer* buffer to receive the string read in from controller

*iBufferSize* size of *buffer*, must be given to avoid a buffer overflow.

#### **Returns:**

**TRUE** if no error, FALSE otherwise (see p. [7](#page-8-1))

BOOL **E7XX\_qIMP** (int *ID*, char *cAxis*, int *iOffsetOfFirstPointInRecordTable*, int *iNumberOfValues*, double\* *pdValueArray*)

Corresponding **command:** IMP?

Get the recorded positions of an impulse response. **E7XX\_IMP**() (p.19) or **E7XX\_IMP\_PulseWidth**() (p. [19](#page-20-1)) must have been called to run and record the impulse response measurement.

#### **Arguments:**

*ID* ID of controller

*cAxis* axis for which the recorded impulse response is to be read

*iOffsetOfFirstPointInRecordTable* index of first value to be read. (The first stored value has index 0.) *iNumberOfValues* number of values to be read. At most 8192 positions are stored.

*pdValueArray* Array to store the position values. Caller is responsible for providing enough space for *nrValues* doubles

#### **Returns:**

**TRUE** if no error, FALSE otherwise (see p. [7](#page-8-1))

#### **Errors:**

**PI\_INVALID\_ARGUMENT** the combination of *iOffset* and *nrValues* includes values out of range

### <span id="page-25-0"></span>BOOL **E7XX\_qMOV** (int *ID*, const char\* *szAxes*, double\* *pdValueArray*)

#### Corresponding **command:** MOV?

Read the commanded target positions for *szAxes*.

#### **Arguments:**

*ID* ID of controller

*szAxes* string with axes, if "" or **NULL** all axes are queried.

*pdValueArray* array to be filled with target positions of the axes

#### **Returns:**

### BOOL **E7XX\_qNLM** (int *ID*, const char\* *szAxes*, double\* *pdValueArray*)

#### **Corresponding command:** NLM?

Get lower limits ("soft limits") for the positions of *szAxes*.

#### **Arguments:**

*ID* ID of controller

*szAxes* string with axes

*pdValueArray* array to be filled with lower limits for position of the axes.

#### **Returns:**

**TRUE** if successful, **FALSE** otherwise

### BOOL **E7XX\_qONT** (int *ID*, const char\* *szAxes*, BOOL\* *piValueArray*)

#### **Corresponding command:** ONT?

Check if *szAxes* have reached target position. The axis is on target when the current position reaches a certain settle window around the target position. The size of the settle window for an axis depends on the "Tolerance" parameter (parameter ID 0x07000900).

#### **Arguments:**

*ID* ID of controller

*szAxes* string with axes

*piValueArray* array to be filled with current on-target status of the axes

#### **Returns:**

**TRUE** if successful, **FALSE** otherwise

#### BOOL **E7XX\_qOVF** (int *ID*, const char\* *szAxes*, BOOL\* *piValueArray*)

#### **Corresponding command:** OVF?

Checks overflow status of *szAxes*. Overflow means that the control variables are out of range (can only happen if controller is in closed-loop mode).

### **Arguments:**

*ID* ID of controller *szAxes* string with axes

*piValueArray* array to be filled with current overflow status of the axes

#### **Returns:**

**TRUE** if successful, **FALSE** otherwise

#### BOOL **E7XX\_qPLM** (int *ID*, const char\* *szAxes*, double\* *pdValueArray*)

**Corresponding command:** PLM?

Get upper limits ("soft limit") for the positions of *szAxes*.

### **Arguments:**

*ID* ID of controller

*szAxes* string with axes

*pdValueArray* array to be filled with upper limits for position of the axes.

#### **Returns:**

**TRUE** if successful, **FALSE** otherwise

### <span id="page-26-0"></span>BOOL **E7XX\_qPOS** (int *ID*, const char\* *szAxes*, double\* *pdValueArray*)

### **Corresponding command:** POS?

Get the current positions of *szAxes*.

The sensor sampling time is influenced by **E7XX\_AVG** (p. [17\)](#page-18-0).

#### **Arguments:**

*ID* ID of controller

*szAxes* string with axes, if "" or **NULL** all axes are queried.

*pdValueArray* array to receive the current positions of the axes

#### **Returns:**

**TRUE** if no error, FALSE otherwise (see p. [7](#page-8-1))

### BOOL **E7XX\_qRTR** (int *ID*, long *iReportTableRate*)

#### **Corresponding command:** RTR?

Reads the record table rate, i.e. the number of servo-loop cycles to be used in data recording operations. **Arguments:** 

*ID* ID of controller

*iReportTableRate* variable to filled with the table rate

#### **Returns:**

**TRUE** if no error, FALSE otherwise (see p. [7\)](#page-8-1)

### BOOL **E7XX\_qSAI** (int *ID*, char\* *szAxes*, int *iBufferSize*)

#### **Corresponding command:** SAI?

Get the single-character identifiers for all configured axes. Each character in the returned string is an axis identifier for one logical axis.

Do not mistake the axis identifiers set with E7XX SAI with the Axis name parameter (ID 0x07000600) which is only used in the graphical user interface of NanoCapture™.

#### **Arguments:**

*ID* ID of controller

*szAxes* buffer to receive the string read in

*iBufferSize* size of *buffer*, must be given to avoid a buffer overflow.

#### **Returns:**

**TRUE** if no error, FALSE otherwise (see p. [7](#page-8-1))

#### BOOL **E7XX\_qSAI \_ALL** (int *ID*, char\* *szAxes*, int *iBufferSize*)

#### **Corresponding command:** SAI?

Get the single-character identifiers for all axes (configured and unconfigured axes). Each character in the returned string is an axis identifier for one logical axis.

Do not mistake the axis identifiers set with E7XX\_SAI with the Axis name parameter (ID 0x07000600) which is only used in the graphical user interface of NanoCapture™.

### **Arguments:**

*ID* ID of controller

*szAxes* buffer to receive the string read in

*iBufferSize* size of *buffer*, must be given to avoid a buffer overflow.

#### **Returns:**

**TRUE** if no error, FALSE otherwise (see p. [7](#page-8-1))

<span id="page-27-0"></span>BOOL **E7XX\_qSEP** (int *ID*, const char\* *szAxes*, const int\* *piParameterArray*, double\* *pdValueArray*, char\* *szStrings*, int *iMaxStringSize*)

#### Corresponding command: SEP?

Query specified parameters for *szAxes* from EPROM. For each desired parameter you must specify a designator in *szAxes* and the parameter number in the corresponding element of *iParameterArray*. See "System Parameter Overview," beginning on p. 47, for a list of valid parameter numbers.

#### **Arguments:**

*ID* ID of controller

*szAxes* string with designator, one parameter is read for each designatorID in *szAxes* for axis-related parameters: axis name;

for piezo- or sensor-related parameters: channel number;

otherwise a parameter-related code

*piParameterArray* parameter numbers

*pdValueArray* array to receive the values of the requested parameters

*szStrings* string to receive the with linefeed-separated parameter values (e.g. "X \nμm\n" are parameters 0x07000600 and 0x07000601); when not needed set to **NULL** (i.e. if numeric parameter values are queried)

*iMaxStringSize* size of *szStrings*, must be given to avoid a buffer overflow.

#### **Returns:**

TRUE if no error, FALSE otherwise (see p. [7](#page-8-1))

**Errors:**

**PI\_INVALID\_SPP\_CMD\_ID** one or more of the corresponding IDs in *iParameterArray* is invalid.

<span id="page-28-1"></span>BOOL **E7XX\_qSPA** (int *ID*, const char\* *szAxes*, constz int\* *piParameterArray*, double\* *pdValArray*, char\* *szStrings*, int *iMaxStringSize*)

#### Corresponding **command:** SPA?

Query specified parameters for *szAxes* from RAM. For each desired parameter you must specify a designator in *szAxes* and the parameter number in the corresponding element of *iParameterArray*. See "System Parameter Overview," beginning on p. 47, for a list of valid parameter numbers.

### **Arguments:**

*ID* ID of controller

*szAxes* string with designator, one parameter is read for each designator in *szAxes*

for axis-related parameters: axis name; for piezo- or sensor-related parameters: channel number;

otherwise a parameter-related code

*piParameterArray* parameter numbers

*pdValArray* array to be filled with the values of the requested parameters

*szStrings* string to receive the linefeed-separated parameter values (e.g. "X \nμm\n" are parameters 0x07000600 and 0x07000601); when not needed set to **NULL** (i.e. if numeric parameter values are queried)

*iMaxStringSize* size of *szStrings*, must be given to avoid a buffer overflow.

### **Returns:**

**TRUE** if no error, FALSE otherwise (see p. [7](#page-8-1))

#### **Errors:**

**PI\_INVALID\_SPP\_CMD\_ID** one or more of the corresponding IDs in *iParameterArray* is invalid.

### BOOL **E7XX\_qSSN** (int *ID*, char\* *szSerialNumber*, int *iBufferSize*)

#### **Corresponding command:** SSN?

Get serial number of the controller.

#### **Arguments:**

*ID* ID of controller

*szSerialNumber* buffer for storing the string read in

*iBufferSize* size of *buffer*, must be given to avoid buffer overflow.

### **Returns:**

**TRUE** if successful, **FALSE** otherwise

### <span id="page-28-0"></span>BOOL **E7XX\_qSTE** (int *ID*, const char *cAxis*, int *iOffset*, int *nrValues*, double\* *pdValueArray*)

### **Corresponding command:** STE?

Get the recorded positions of a step response. **E7XX\_STE**() (p.[27\)](#page-28-0) must have been called before to start and record the step response measurement.

#### **Arguments:**

*ID* ID of controller *cAxis* axis for which the step response values have been recorded *iOffset* index of first value to be read (the first stored value has index 0) *nrValues* number of values to read. At most 8192 positions are stored.

*pdValueArray* Array to receive the position values. Caller is responsible for providing enough space for *nrValues* doubles

#### **Returns:**

**Errors:**

**TRUE** if no error, FALSE otherwise (see p. [7](#page-8-1))

**PI\_INVALID\_ARGUMENT** the combination of *iOffset* and *nrValues* specifies values out of range

#### BOOL **E7XX\_qSVA** (int *ID*, const char\* *szAxes*, double\* *pdValueArray*)

#### **Corresponding command:** SVA?

Read the commanded open-loop control values for *szAxes*.

#### **Arguments:**

*ID* ID of controller

*szAxes* string with axes, if "" or **NULL** all axes are queried

*pdValueArray* array to be filled with the open-loop control values for the axes

#### **Returns:**

**TRUE** if no error, FALSE otherwise (see p. [7](#page-8-1))

#### BOOL **E7XX\_qSVO** (int *ID*, const char\* szAxes, BOOL\* *pbValueArray*)

### **Corresponding command:** SVO?

Get the servo-control mode for *szAxes*

#### **Arguments:**

*ID* ID of controller

*szAxes* string with axes, if "" or **NULL** all axes are queried

*pbValueArray* array to receive the servo modes of the specified axes, **TRUE** for "on", **FALSE** for "off"

### **Returns:**

**TRUE** if no error, FALSE otherwise (see p. [7](#page-8-1))

### BOOL **E7XX\_qTAD** (int *ID*, const char\**szSensorChannels*, int\* *piValueArray*)

#### **Corresponding command:** TAD?

Returns AD value for the specified sensor number.

#### **Arguments:**

*ID* ID of controller

*szSensorChannels* string with sensors, if "" or **NULL** all sensors are queried.

*piValueArray* array to receive AD value (dimensionless)

#### **Returns:**

**TRUE** if no error, FALSE otherwise (see p. [7](#page-8-1))

### <span id="page-29-0"></span>BOOL **E7XX\_qTAV** (int *ID*, const char\**szAnalogInputChannels*, int\* *piValueArray*)

#### **Corresponding command:** TAV?

Returns voltage value for the specified analog input channel. Note that the voltage value is affected by the gain and offset settings made for that input channel (parameter ID 0x04000001 for the gain, parameter ID 0x04000101 for the offset).

#### **Arguments:**

*ID* ID of controller

*szAnalogInputChannels* string with channels, valid specification is "a4" since the E-761 has only one analog input line (which is internally handled as the 4<sup>th</sup> channel of the A/D converter). If "" or **NULL** all analog input channels are queried.

*piValueArray* array to receive voltage value (in volts)

#### **Returns:**

### <span id="page-30-0"></span>BOOL **E7XX\_qTIO** (int *ID*, int\* *pInputNr*, int\* *pOutputNr*)

#### **Corresponding command:** TIO?

Returns the number of available digital I/O channels.

#### **Note:**

The E-761 has no genuine digital input and output lines, but the analog input is internally interpreted as digital input for triggering tasks (see E-761 User Manual), and its signal state can be queried with **E7XX\_qDIO** (p. [22](#page-23-0)).

### **Arguments:**

*ID* ID of controller

**pInputNr** variable to receive number of available digital input channels

*pOutputNr* variable to receive number of available digital output channels

#### **Returns:**

**TRUE** if no error, FALSE otherwise (see p. [7](#page-8-1))

#### BOOL **E7XX\_qTMN** (int *ID*, const char\* *szAxes*, double\* *pdValueArray*)

#### **Corresponding command:** TMN?

Get the low end of the travel range of *szAxes*

#### **Arguments:**

*ID* ID of controller

*szAxes* string with axes, if "" or **NULL** all axes are queried.

*pdValueArray* array to receive low end of the travel range of the axes

#### **Returns:**

**TRUE** if no error, FALSE otherwise (see p. [7](#page-8-1))

BOOL **E7XX\_qTMX** (int *ID*, const char\* *szAxes*, double\* *pdValueArray*)

#### **Corresponding command:** TMX?

Get the high end of the travel range of *szAxes* **Arguments:**  *ID* ID of controller *szAxes* string with axes, if "" or **NULL** all axes are queried *pdValueArray* array to receive high end of travel range of the axes **Returns:** 

**TRUE** if no error, FALSE otherwise (see p. [7](#page-8-1))

### BOOL **E7XX\_qTNR** (int *ID*, int\* *piRecordChannels*)

#### **Corresponding command:** TNR?

Returns the number of recording tables.

#### **Arguments:**

*ID* ID of controller

*piRecordChannels* variable to receive number of recording tables

#### **Returns:**

**TRUE** if no error, FALSE otherwise (see p. [7](#page-8-1))

### BOOL **E7XX\_qTNS** (int *ID*, const char\**szSensorChannels*, double\* *pdValueArray*)

#### **Corresponding command:** TNS?

Returns norminized sensor value for the specified sensor number.

#### **Arguments:**

*ID* ID of controller *szSensorChannels* string with sensors, if "" or **NULL** all sensors are queried. *pdValueArray* array to receive nom. sensor value (dimensionless) **Returns:** 

**TRUE** if no error, FALSE otherwise (see p. [7](#page-8-1))

### BOOL **E7XX\_qTPC** (int *ID*, int\* *piPiezoChannels*)

#### **Corresponding command:** TPC?

Returns the number of available piezo channels.

#### **Arguments:**

*ID* ID of controller

*piPiezoChannels* variable to receive number of available piezo channels

#### **Returns:**

**TRUE** if no error, FALSE otherwise (see p. [7](#page-8-1))

### BOOL **E7XX\_qTSC** (int *ID*, int\* *piSensorChannels*)

**Corresponding command:** TSC?

Returns the number of available sensor channels.

#### **Arguments:**

*ID* ID of controller

*piSensorChannels* variable to receive number of sensor channels

#### **Returns:**

**TRUE** if no error, FALSE otherwise (see p. [7](#page-8-1))

#### BOOL **E7XX\_qTSP** (int *ID*, const char\**szSensorChannels*, double\* *pdValueArray*)

#### **Corresponding command:** TSP?

Returns sensor position for the specified sensor number.

#### **Arguments:**

*ID* ID of controller

*szSensorChannels* string with sensors, if "" or **NULL** all sensors are queried.

*pdValueArray* array to receive sensor position (in µm or μrad)

#### **Returns:**

**TRUE** if no error, FALSE otherwise (see p. [7](#page-8-1))

#### <span id="page-31-0"></span>BOOL **E7XX\_qTVI** (int *ID*, char\* *szAxes*, int *iBufferSize*)

#### **Corresponding command:** TVI?

Get valid identifiers for axes. Each character in the returned string is a valid axis identifier that can be used to designate an axis in other commands.

#### **Arguments:**

*ID* ID of controller

*szAxes* buffer to receive the identifiers of the axes

*iBufferSize* size of *buffer*, must be given to avoid a buffer overflow.

#### **Returns:**

**TRUE** if no error, FALSE otherwise (see p. [7](#page-8-1))

### BOOL **E7XX\_qVCO** (int *ID*, char\* *szAxes*, BOOL\* *pbValueArray*)

#### **Corresponding command: VCO?**

Get the velocity-control mode for *szAxes*. During wave generator output, there is no velocity control, i.e. any settings made with E7XX\_VCO will be ignored.

### **Arguments:**

*ID* ID of controller *szAxes* string with axes

*pbValueArray* array to be filled with the velocity-control modes of the specified axes, **TRUE** for "on", **FALSE** for "off"

#### **Returns:**

**TRUE** if successful, **FALSE** otherwise

### BOOL **E7XX\_qVEL** (int *ID*, const char\* *szAxes*, double\* *pdValueArray*)

#### **Corresponding command:** VEL?

Get the velocity settings of *szAxes*.

#### **Arguments:**

*ID* ID of controller *szAxes* string with axes, if "" or **NULL** all axes are queried. *pdValueArray* array to be filled with the velocity settings of the axes **Returns:** 

**TRUE** if no error, FALSE otherwise (see p. [7](#page-8-1))

#### BOOL **E7XX\_qVER** (int *ID*, char\* *szBuffer*, int *iBufferSize*)

**Corresponding command:** VER?

Reports device identity number and DSP firmware version.

#### **Arguments:**

*ID* ID of controller *szBuffer* buffer for storing the string read in *iBufferSize* size of *buffer*, must be given to avoid buffer overflow. **Returns:** 

**TRUE** if successful, **FALSE** otherwise

### BOOL **E7XX\_qVMA** (int *ID*, const char\* *szPiezoChannels*, double\* *pdValueArray*)

**Corresponding command:** VMA?

Get upper limits for the PZT voltage for *szPiezoChannels*.

#### **Arguments:**

*ID* ID of controller

*szPiezoChannels* string with PZT channels

*pdValueArray* array to be filled with the upper limits for PZT voltage for the PZT channels

#### **Returns:**

**TRUE** if successful, **FALSE** otherwise

### BOOL **E7XX\_qVMI** (int *ID*, const char\* *szPiezoChannels*, double\* *pdValueArray*)

### **Corresponding command:** VMI?

Get lower limits for the PZT voltage for *szPiezoChannels*.

**Arguments:** 

*ID* ID of controller

*szPiezoChannels* string with PZT channels

*pdValueArray* array to be filled with the lower limits for PZT voltage for the PZT channels

### **Returns:**

**TRUE** if successful, **FALSE** otherwise

### BOOL **E7XX\_qVOL** (int *ID*, const char\* *szPiezoChannels*, double\* *pdValueArray*)

### **Corresponding command:** VOL?

Get current PZT voltages for *szPiezoChannels* **Arguments:** 

*ID* ID of controller

*szPiezoChannels* string with PZT channels, if "" or **NULL** all PZT channels are queried *pdValueArray* array to be filled with the current voltages for the PZT channels

#### **Returns:**

**TRUE** if no error, FALSE otherwise (see p. [7\)](#page-8-1)

### BOOL **E7XX\_qVST** (int *ID*, char\* *szBuffer*, int *iBufferSize*)

#### **Corresponding command:** VST?

List the stage names which can be used for the axis configuration with **E7XX\_CST**.

#### **Arguments:**

*ID* ID of controller

**szBuffer** buffer to receive the string read in from controller, lines are separated by "\n" (line-feed) *iBufferSize* size of *buffer*, must be given to avoid a buffer overflow.

#### **Returns:**

**TRUE** if no error, FALSE otherwise (see p. [7](#page-8-1))

#### BOOL **E7XX\_RBT** (int *ID*)

### **Corresponding command:** RBT

Reboot Controller. Controller behaves like after a cold start.

#### **Arguments:**

*ID* ID of controller

#### **Returns:**

**TRUE** if successful, **FALSE** otherwise

#### <span id="page-33-1"></span>BOOL **E7XX\_RPA** (int *ID*, const char\* *szAxes*, const long\* *piParameterArray*)

#### **Corresponding command:** RPA

Copy specified parameters for *szAxes* from the EPROM and write them to RAM. For each desired parameter you must specify a designator in *szAxes,* and the parameter number in the corresponding element of *iParameterArray*. See "System Parameter Overview," beginning on p. 47, for a list of valid parameter numbers.

#### **Arguments:**

*ID* ID of controller

*szAxes* string with designators, one parameter is copied for each designator in *szAxes*  for axis-related parameters: axis identifier;

for piezo- or sensor-related parameters: channel number;

otherwise a parameter-related code

#### *piParameterArray* parameter numbers

#### **Returns:**

**TRUE** if no error, FALSE otherwise (see p. [7](#page-8-1))

### <span id="page-33-0"></span>BOOL **E7XX\_RTR** (int *ID*, long *piReportTableRate*)

#### **Corresponding command:** RTR

Sets the record table rate, i.e. the number of servo-loop cycles to be used in data recording operations. Settings larger than 1 make it possible to cover longer time periods with a limited number of points.

### **Arguments:**

*ID* ID of controller

*piReportTableRate* is the record table rate to be used (unit: number of servo-loop cycles), must be larger than zero

#### **Returns:**

### <span id="page-34-0"></span>BOOL **E7XX\_SAI** (int *ID*, const char\* *szOldAxes*, const char\* *szNewAxes*)

#### **Corresponding command:** SAI

Assign new identifiers to axes (axes must have been configured with **E7XX\_CST** before). *szOldAxes[index]* will be set to *szNewAxes[index]*. The characters in *szNewAxes* must not be in use for any other existing axes and must be one of the valid identifiers. All characters in *szNewAxes* will be converted to uppercase letters. To find out which characters are valid, call **E7XX\_qTVI**() (p[.30](#page-31-0)). If the same axis identifier occurs more than once in *szOldAxes,* only the **last** occurrence will be used to change the name.

The configuration made with E7XX SAI is automatically saved to the non-volatile memory (EPROM). Do not mistake the axis identifiers set with E7XX\_SAI with the Axis name parameter (ID 0x07000600) which is only used in the graphical user interface of NanoCapture™.

#### **Arguments:**

*ID* ID of controller

*szOldAxes* string with axes whose identifiers are to be changed (old identifiers) *szNewAxes* new identifiers for the respective axes

#### **Returns:**

**TRUE** if no error, FALSE otherwise (see p. [7](#page-8-1))

**Errors:**

**PI\_INVALID\_AXIS\_IDENTIFIER** one or more characters not valid

**PI\_UNKNOWN\_AXIS\_IDENTIFIER** if *szOldAxes* contains unknown axis

**PI\_AXIS\_ALREADY\_EXISTS** one or more characters in *szNewAxes* is already in use as axis ID **PI\_INVALID\_ARGUMENT** if *szOldAxes* and *szNewAxes* have different lengths or if a character in *szNewAxes* is used for more than one old axis

<span id="page-34-1"></span>BOOL **E7XX\_SEP** (int *ID*, const char\* *szPassword*, const char\* *szAxes*, const int\* *piParameterArray*, const double\* *pdValueArray*, const char\* *szStrings*)

#### **Corresponding command:** SEP

Set specified parameters for *szAxes* in EPROM*.* For each parameter you must specify a designator in *szAxes,* and the parameter number in the corresponding element of *iParameterArray*. See "System Parameter Overview," beginning on p. 47, for a list valid parameter numbers.

### **Notes:**

If the same designator has the same parameter number more than once, only the **last** value will be set. For example E7XX\_SEP(id, "100", "111", {0x07000300, 0x07000300,  $0x07000301$ ,  ${3e-2, 2e-2, 2e-4}$ , will set the P-term of '1' to 2e-2 and the I-term to 2e-4. **E7XX SEP** only writes to non-volatile memory. After parameters were set with **E7XX SEP**, use

**E7XX\_RPA** (p. [32\)](#page-33-1) to activate them (write them to volatile memory), or they become active after next reboot.

### **Arguments:**

*ID* ID of controller

*szPassword* There is a password required to set parameters in the EPROM . This password is "100" *szAxes*string with designators, one parameter is set for each designator in *szAxes* 

for axis-related parameters: axis identifier;

for piezo- or sensor-related parameters: channel number;

otherwise a parameter-related code

### *piParameterArray* Parameter numbers

*pdValueArray* array with the values for the respective parameters

*szStrings* string with linefeed-separated parameter values (e.g. "X \nμm\n" are parameters

0x07000600 and 0x07000601); when not needed set to **NULL** (i.e. if numeric parameter values are used)

### **Returns:**

<span id="page-35-0"></span>BOOL **E7XX\_SPA** (int *ID*, const char\* *szAxes*, const int\* *piParameterArray*, const double\* *pdValueArray*, const char\* *szStrings*)

#### **Corresponding command:** SPA

Set specified parameters for *szAxes* in RAM*.* For each parameter you must specify a designator in *szAxes,* and the parameter number in the corresponding element of *iParameterArray*. See "System Parameter Overview," beginning on p. 47, for a list of valid parameter numbers.

#### **Notes:**

To save the currently valid parameters to flash ROM, where they become the power-on defaults, you must use **E7XX** WPA (p. [37](#page-38-0)). Parameter changes not saved with **E7XX** WPA will be lost when the controller is powered off.

If the same designator has the same parameter number more than once, only the **last** value will be set. For example E7XX\_SPA(id, "111", {0x07000300, 0x07000300, 0x07000301}, {3e-2,  $2e-2$ ,  $2e-4$  ) will set the P-term of '1' to 2e-2 and the I-term to 2e-4.

#### **Arguments:**

*ID* ID of controller

*szAxes*string with designators, one parameter is set for each designator in *szAxes* 

for axis-related parameters: axis identifier;

for piezo- or sensor-related parameters: channel number;

otherwise a parameter-related code

### *piParameterArray* Parameter numbers

*pdValueArray* array with the values for the respective parameters

*szStrings* string, with linefeed-separated parameter values (e.g. "X \nμm\n" are parameters 0x07000600 and 0x07000601); when not needed set to **NULL** (i.e. if numeric parameter values are used)

#### **Returns:**

**TRUE** if no error, FALSE otherwise (see p. [7](#page-8-1))

### <span id="page-35-1"></span>BOOL **E7XX\_STE** (int *ID*, const char *cAxis*, double *dStepSize*)

#### **Corresponding command:** STE

Record step response for one axis. The controller will move the given axis relative to the current position and record 8192 position values from start.

The number of servo cycles used for data recording depends on the setting made with **E7XX\_RTR** (p. [32\)](#page-33-0). Call **E7XX\_qDRR\_SYNC**() (p. [23](#page-24-0)) or **E7XX\_qSTE**() (p.[27\)](#page-28-0) to read the recorded data.

#### **Arguments:**

*ID* ID of controller

*cAxis* axis for which the step response will be recorded *dStepSize* size of step

#### **Returns:**

**TRUE** if no error, FALSE otherwise (see p. [7](#page-8-1))

#### BOOL **E7XX\_STP** (int *ID*)

#### **Corresponding command:** STP

Stops the motion of all axes instantaneously. Only non-complex motion (e.g. E7XX\_[MOV,](#page-21-0) E7XX GOH, E7XX SVR, E7XX STE) can be interrupted with E7XX STP. Error code 10 is set. [After the stage was stopped, the target position is set to the current position.](#page-36-0) 

Note: E7XX HLT does not take effect to analog input which is used for "direct" axis control (see E-761 User Manual for more information). To disable "direct" control for an axis, the value of the corresponding "Aux-Input to target factor" parameter (ID 0x06000902) must be set to 0 with E7XX\_SPA.

#### **Arguments:**

*ID* ID of controller

#### **Returns:**

**TRUE** if successful, **FALSE** otherwise

### <span id="page-36-0"></span>BOOL **E7XX\_SVA** (int *ID*, const char\* *szAxes*, const double\* *pdValueArray*)

#### **Corresponding command:** SVA

Set absolute open-loop control value for *szAxes*. Servo must be switched off when using this command. The interpretation of the open-loop control value depends on the settings of the axis-to-PZT matrix (see "Output Generation" in the E-761 User Manual for more information). With the default matrix coefficients, open-loop control values numerically correspond to axis position values.

If the PZT control voltage resulting from the commanded open-loop control value exceeds the voltage limit of one of the PZT amplifiers which participate in this axis (see E7XX\_VMA and E7XX\_VMI), then the command is not executed (check with E7XX\_GetError).

#### **Arguments:**

*ID* ID of controller *szAxes* string with axes *pdValueArray* open-loop control values for the axes **Returns:** 

**TRUE** if no error, FALSE otherwise (see p. [7\)](#page-8-1)

### BOOL **E7XX\_SVO** (int *ID*, const char\* *szAxes*, const BOOL\* *pbValueArray*)

#### **Corresponding command:** SVO

Set servo-control "on" or "off" (closed-loop/open-loop mode). If *pbValueArray[index]* is **FALSE** the mode is "off", if **TRUE** it is set to "on". When the servo is switched on, the target position is set to the current position. This avoids jumps when servo-control starts.

#### **Arguments:**

*ID* ID of controller

*szAxes* string with axes

*pbValueArray* modes for the specified axes, **TRUE** for "on", **FALSE** for "off"

#### **Returns:**

**TRUE** if no error, FALSE otherwise (see p. [7](#page-8-1))

### BOOL **E7XX\_SVR** (int *ID*, const char\* *szAxes*, const double\* *pdValueArray*)

#### **Corresponding command:** SVR

Set open-loop control values for *szAxes* relatively, i.e. increase last commanded open-loop control value by the specified values. Servo must be switched off when using this command.

The interpretation of the resulting open-loop control value depends on the settings of the axis-to-PZT matrix (see "Output Generation" in the E-761 User Manual for more information). With the default matrix coefficients, open-loop control values numerically correspond to axis position values.

If the PZT control voltage resulting from the commanded open-loop control value exceeds the voltage limit of one of the PZT amplifiers which participate in this axis (see E7XX\_VMA and E7XX\_VMI), then the command is not executed (check with E7XX\_GetError)

#### **Arguments:**

*ID* ID of controller

*szAxes* string with axes

*pdValueArray* values to be added (algebraically) to open-loop control values of the affected axes **Returns:** 

**TRUE** if no error, FALSE otherwise (see p. [7](#page-8-1))

### <span id="page-36-1"></span>BOOL **E7XX\_VCO** (int *ID*, char\* szAxes, const BOOL\* *pbValueArray*)

#### **Corresponding command: VCO**

Set velocity-control "on" or "off". When velocity-control is "on", the corresponding axes will move with the currently valid velocity. That velocity can be set with **E7XX\_VEL**() (*p. [36](#page-37-0)*).

### **Note:**

During wave generator output, there is no velocity control, i.e. any settings made with **E7XX\_VCO** will be ignored.

This function saves the parameters in RAM only. To save the currently valid parameters to flash ROM, where they become the power-on defaults, you must use **E7XX\_WPA** (p. [37](#page-38-0)) without any parameter. Changes not saved with **E7XX\_WPA** will be lost when the controller is powered off.

#### **Arguments:**

*ID* ID of controller

*szAxes* string with axes

*pbValueArray* modes for the specified axes, **TRUE** for "on", **FALSE** for "off"

#### **Returns:**

**TRUE** if successful, **FALSE** otherwise

#### <span id="page-37-0"></span>BOOL **E7XX\_VEL** (int *ID*, const char\* *szAxes*, const double\* *pdValueArray*)

#### **Corresponding command:** VEL

Set the velocities to use during moves of *szAxes* ("Servo Loop Slew Rate" parameter, ID 0x07000200).

This setting will be effective only when velocity control mode is ON for the specified axis (see **E7XX\_VCO**). A range check is done—the velocity value must not be negative. The **E7XX\_VEL** function saves the parameters in RAM only. To save the currently valid parameters to flash ROM, where they become the power-on defaults, you must use **E7XX\_WPA** (p. [37](#page-38-0)). Changes not saved with **E7XX\_WPA** will be lost when the controller is powered off.

#### **Arguments:**

*ID* ID of controller *szAxes* string with axes

*pdValueArray* velocities for the axes

#### **Returns:**

**TRUE** if no error, FALSE otherwise (see p. [7](#page-8-1))

### <span id="page-37-1"></span>BOOL **E7XX\_VMA** (int *ID*, const char\* *szPiezoChannels*, const double\* *pdValueArray*)

### **Corresponding command:** VMA

Set upper PZT voltage soft limit of given piezo channel (the "Output Voltage High Limit" parameter (ID 0x0C000001)).

A range check is done—the upper limit value must not be greater than the value of the "Max Voltage of Amplifier" parameter (ID 0x0B000008) and not be smaller than the "Min Voltage of Amplifier" parameter (ID 0x0B000007). You can query these limits with **E7XX\_qSPA** (p. [27\)](#page-28-1).

Make sure that the upper limit is not smaller than the lower PZT voltage soft limit set with **E7XX VMI**. **Notes:** 

This function saves the parameters in RAM only. To save the currently valid parameters to flash ROM, where they become the power-on defaults, you must use **E7XX WPA** (p. [37](#page-38-0)). Parameter changes not saved with **E7XX** WPA will be lost when the controller is powered off.

On power-up or when rebooting the E-761, the upper PZT voltage soft limit is replaced by the value of the "Max Voltage of Amplifier" parameter, but can be restored to the saved value using **E7XX\_RPA** (p. [32](#page-33-1)).

### **Arguments:**

*ID* ID of controller *szPiezoChannels* string with PZT channels *pdValueArray* upper limits for PZT voltage

#### **Returns:**

**TRUE** if successful, **FALSE** otherwise

#### <span id="page-37-2"></span>BOOL **E7XX\_VMI** (int *ID*, const char\* *szPiezoChannels*, const double\* *pdValueArray*)

#### **Corresponding command:** VMI

Set lower PZT voltage soft limit of given piezo channel (the "Output Voltage Low Limit" parameter (ID 0x0C000000)).

A range check is done—the lower limit value must not be smaller than the value of the "Min Voltage of Amplifier" parameter (ID 0x0B000007) and not be greater than the "Max Voltage of Amplifier" parameter (ID 0x0B000008). You can query these limits with **E7XX\_qSPA** (p. [27\)](#page-28-1).

Make sure that the lower limit is not greater than the upper PZT voltage soft limit set with **E7XX\_VMA**. **Notes:** 

This function saves the parameters in RAM only. To save the currently valid parameters to flash ROM, where they become the power-on defaults, you must use **E7XX\_WPA** (p. [37](#page-38-0)). Parameter changes not saved with **E7XX** WPA will be lost when the controller is powered off.

On power-up or when rebooting the E-761, the lower PZT voltage soft limit is replaced by the value of the "Min Voltage of Amplifier" parameter, but can be restored to the saved value using **E7XX\_RPA** (p. [32\)](#page-33-1).

#### **Arguments:**

*ID* ID of controller *szPiezoChannels* string with PZT channels *pdValueArray* lower limits for PZT voltage

#### **Returns:**

**TRUE** if successful, **FALSE** otherwise

#### BOOL **E7XX\_VOL** (int *ID*, const char\* *szPiezoChannels*, const double\* *pdValueArray*)

#### **Corresponding command:** VOL

Set absolute PZT voltages for *szPiezoChannels*. Servo must be switched off when calling this function. If the commanded voltage exceeds the voltage limits of the PZT channel (see **E7XX\_VMA** and **E7XX\_VMI**), then the function is not executed (check with **E7XX\_qERR**).

### **Arguments:**

*ID* ID of controller

*szPiezoChannels* string with PZT channels *pdValueArray* voltages for the PZT channels

#### **Returns:**

**TRUE** if no error, FALSE otherwise (see p. [7\)](#page-8-1)

### <span id="page-38-0"></span>BOOL **E7XX\_WPA** (int *ID*, const char\* *szPassWord*, const char\* *szAxes*, const int\* *piParameterArray*)

#### Corresponding **command:** WPA

Gets values of the specified parameters from RAM and copies them to EPROM*.* For each parameter you must specify a designator in *szAxes* and the parameter number in the corresponding element of *iParameterArray*. See "System Parameter Overview" beginning on p. 47 for valid parameter numbers. **Notes:** 

CAUTION: If current parameter values are incorrect, the system may malfunction. Be sure that you have the correct parameter settings before using **E7XX\_WPA**.

Settings not saved with **E7XX** WPA will be lost when the controller is powered off or rebooted.

With **E7XX\_qHPA** (p. [24](#page-25-1)) you can obtain a list of the parameters IDs.

Use **E7XX** qSPA (p. [27\)](#page-28-1) to check the current parameter settings in the volatile memory.

Parameters can be changed with **E7XX\_SPA** (p. [34](#page-35-0)), **E7XX\_AVG** (p. [17\)](#page-18-0), **E7XX\_DFH** (p. [18](#page-19-0)), **E7XX\_RTR** (p. [32](#page-33-0)), **E7XX\_VEL** (p. [36](#page-37-0)), **E7XX\_VMA** (p. [36\)](#page-37-1), **E7XX\_VMI** (p. [36\)](#page-37-2) and **E7XX\_WGC** (p. [45](#page-46-1)).

When **E7XX\_WPA** is used without specifying any parameters, all currently valid parameter values are saved, and additionally the following settings are saved too:

velocity control mode (**E7XX\_VCO**, p. [35\)](#page-36-1),

position limits (**E7XX\_NLM**, p. [21](#page-22-1), **E7XX\_PLM**, p. [21\)](#page-22-2).

#### **Arguments:**

*ID* ID of controller

*szPassword* There is a password required to set parameters in the EPROM . This password is "100" *szAxes*string with designators. For each designator in *szAxes* one parameter value is copied.

for axis-related parameters: axis identifier;

for piezo- or sensor-related parameters: channel number;

otherwise a parameter-related code

*piParameterArray* Array with parameter numbers **Returns: TRUE** if no error, FALSE otherwise (see p. [7](#page-8-1))

## <span id="page-40-0"></span>**6.2. Wave Generator**

The E-761 has a flexible wave generator with which you can define arbitrary waveforms for the motion of up to three axes. If the mechanics connected to the controller only requires three PZT output channels, a fourth waveform can be output on the fourth PZT channel (see the E-761 User Manual for details). The waveforms are stored in wave tables for later output.

The IDs of wave tables and wave generators have to correspond to the numerical indexes of the logical axes (e.g. if axis Z is the third axis and you want to address the corresponding wave table and wave generator, their IDs must be 3).

The waveform values are absolute values. In closed-loop operation (servo ON), they are interpreted as target positions in either case. In open-loop operation (servo OFF), the interpretation of the wave generator output depends on the settings of the axis-to-PZT matrix (see "Output Generation" in the E-761 User Manual for more information). By default, the matrix is set up so that commanded open-loop control values numerically correspond to axis position values.

To facilitate creation of the desired waveforms, a number of basic commands are available. The waveform can be made up by concatenating a number of "segments".

Digital output synchronized with the wave generator output and hence with the axis motion is possible via the start options bit 3, bit 4 and bit 5 of the E7XX\_WGO function. To make the digital output available outside of the PC, a trigger output bracket is required (included with E-761.3CT models; can be ordered separately as E-761.00T). The assignment of the three trigger output lines to the wave generators (and hence to the axes) is fixed: TrigOut1 belongs to wave generator 1 (axis 1), TrigOut2 belongs to wave generator 2 (axis 2), and TrigOut3 belongs to wave generator 3 (axis 3). With wave generator 4, no digital trigger output is possible. See the E-761 User Manual for pinout of the Digital Out socket.

### **6.2.1. Function Overview**

- ¾ BOOL **E7XX\_IsGeneratorRunning** (int *ID*, const char\* *szWaveGeneratorIDs*, BOOL\* *pbValueArray*)
- ¾ BOOL **E7XX\_qGWD** (int *ID*, char *cWaveTableId*, int *iOffsetOfFirstPointInWaveTable*, int *iNumberOfValues*, double\* *pdValueArray*) (p.**40**)
- ¾ BOOL **E7XX\_qTLT** (int *ID*, int\* *piDdlTables*)
- ¾ BOOL **E7XX\_qTWG** (int *ID*, int\* *piGenerator*)
- ¾ BOOL **E7XX\_qWAV** (int *ID*, const char\* *szWaveTableIds*, const int\* *piParameterIdsArray*, double\* *pdValueArray*)
- ¾ BOOL **E7XX\_qWGC** (int *ID*, char\* const *szWaveGeneratorIds*, int\* *piValueArray*)
- ¾ BOOL **E7XX\_qWGO** (int *ID*, const char\**szWaveGeneratorIds*, int\* *iStartModArray*)
- ¾ BOOL **E7XX\_qWMS** (int *ID*, const char\* *szWaveTableIds*, int\* *piMaxWaveSize*)
- ¾ BOOL **E7XX\_WAV\_SINP** (int *ID*, const char\* *szWaveTableId*, int *iOffsetOfFirstPointInWaveTable*, int *iNumberOfPoints*, int *iAddAppendWave*, int *iCenterPointOfWave*, double *dAmplitudeOfWave*, double *dOffsetOfWave*, int *iSegmentLength*) (p.**42**)
- ¾ BOOL **E7XX\_WAV\_LIN** (int *ID*, const char\* *szWaveTableId*, int *iOffsetOfFirstPointInWaveTable*, int *iNumberOfPoints*, int *iAddAppendWave*, int *iNumberOfSpeedUpDownPointsInWave*, double *dAmplitudeOfWave*, double *dOffsetOfWave*, int *iSegmentLength*) (p.**42**)
- ¾ BOOL **E7XX\_WAV\_PNT** (int *ID*, const char\* *szWaveTableId*, int *iOffsetOfFirstPointInWaveTable*, int *iNumberOfPoints*, int *iAddAppendWave*, double\* *pdWavePoints*) (p.**43**)
- ¾ BOOL **E7XX\_WAV\_RAMP** (int *ID*, const char\* *szWaveTableId*, int *iOffsetOfFirstPointInWaveTable*, int *iNumberOfPoints*, int *iAddAppendWave*, int *iCenterPointOfWave*, int *iNumberOfSpeedUpDownPointsInWave*, double *dAmplitudeOfWave*, double *dOffsetOfWave*, int *iSegmentLength*) (p.**44**)
- ¾ BOOL **E7XX\_WCL** (int *ID*, const long *iWaveTableId*)
- ¾ BOOL **E7XX\_WGC** (int *ID*, const char\* *szWaveTableIds*, const int\* *piNumberOfCyclesArray*)
- ¾ BOOL **E7XX\_WGO** (int *ID*, const char\* *szWaveGeneratorIds*, const int\* *iStartModArray*)
- ¾ BOOL **E7XX\_WGR** (int *ID*)

### <span id="page-41-0"></span>**6.2.2. Function Documentation**

BOOL **E7XX\_IsGeneratorRunning** (const int *ID*, const char\* *szWaveGeneratorIDs,* BOOL\* *pbValueArray*)

#### Corresponding **command:** #9 (ASCII 9)

Check if *szAxes* are engaged in an unfinished wave generator move. Motion due to other commands is not accounted for. If TRUE for an axis, the corresponding element of the array will be set to **TRUE**, otherwise to **FALSE.** If no axes were specified, only one boolean value is set and it is placed in *pbValueArray[0]*: It is **TRUE** if at least one axis is TRUE, **FALSE** otherwise.

#### **Arguments:**

#### *ID* ID of controller

*szWaveGeneratorIDs* string with wave generators, if "" or **NULL** all wave generators are queried and a global result placed in *pbValueArray[0]*

*pbValueArray* array to receive status, TRUE for wave generator in progress, FALSE otherwise **Returns:** 

**TRUE** if no error, FALSE otherwise (see p. [7](#page-8-1))

BOOL **E7XX\_qGWD** (int *ID*, char *cWaveTableId*, int *iOffsetOfFirstPointInWaveTable*, int *iNumberOfValues*, double\* *pdValueArray*)

#### Corresponding **command:** GWD?

Read the waveform associated with *cWaveTableId*.

#### **Notes:**

The following fact which affects only the response to the **E7XX\_qGDW** query and not the waveform output by the wave generator: The content of a wave table is not completely erased when a new waveform is written to this table. Only the number of points given by the new waveform is written beginning with the first point in the table, but any subsequent data points will keep the old values from the former waveform. You can query the number of points belonging to the current valid waveform using **E7XX** qWAV (p. [41\)](#page-42-0).

### **Arguments:**

*ID* ID of controller *cWaveTableId* identifier for wave table *iOffsetOfFirstPointInWaveTable* index of first point to be read *iNumberOfValues* number of points to read *pdValueArray* array to receive the wave form. (Caller must provide enough space to store *nLength* double values!)

#### **Returns:**

**TRUE** if no error, FALSE otherwise (see p. [7](#page-8-1))

#### BOOL **E7XX\_qTLT** (int *ID*, int\* *piDdlTables*)

Corresponding **command:** TLT?

Get the number of DDL data tables.

#### **Arguments:**

*ID* ID of controller

*piDdlTables* pointer to receive the number of DDL data tables.

#### **Returns:**

### BOOL **E7XX\_qTWG** (int *ID*, int\* *piGenerator*)

Corresponding **command:** TWG?

Get the number of wave generators.

#### **Arguments:**

*ID* ID of controller

*piGenerator* pointer to store the number of wave generators.

#### **Returns:**

**TRUE** if no error, FALSE otherwise (see p. [7](#page-8-1))

<span id="page-42-0"></span>BOOL **E7XX\_qWAV** (int *ID*, const char\* *szWaveTableIds*, int\* *piParameterIdsArray*, double\* *pdValueArray*)

Corresponding **command:** WAV?

Get the parameters for a defined waveform. For each desired parameter you must specify a wave table in *szWaveTableIds* and a parameter ID in the corresponding element of *iCmdarray*. The following parameter ID is valid:

1: Number of waveform points for currently defined wave.

#### **Arguments:**

*ID* ID of controller

*szWaveTableIds* string with wave tables IDs for which the parameter(s) should be read *piParameterIdsArray* array with IDs of requested parameters

*pdValueArray* array to be filled with the values for the parameters

#### **Returns:**

**TRUE** if no error, FALSE otherwise (see p. [7](#page-8-1))

### BOOL **E7XX\_qWGC** (int *ID*, char\* const *szWaveGeneratorIds*, int\* *piValueArray*)

Corresponding **command:** WGC?

Get the number of wave generator output cycles set by **E7XX\_WGC (p. [45\)](#page-46-1)**.

#### **Arguments:**

*ID* ID of controller

*szWaveGeneratorIds* string with wave tables

*piValueArray* array with number of cycles for each wave table in *szWaveTableIds*

#### **Returns:**

**TRUE** if no error, FALSE otherwise

#### BOOL **E7XX\_qWGO** (int *ID*, const char\**szWaveGeneratorIds*, int\* *iStartModArray*)

#### Corresponding **command:** WGO?

Get the wave generator start mode set by **E7XX\_WGO (p.** 45**)**.

### **Arguments:**

#### *ID* ID of controller

*szWaveGeneratorIds* string with wave generators for which the start mode values will be read out *iStartModArray* array with modes for each wave generator in *szWaveGeneratorIds*

#### **Returns:**

**TRUE** if no error, FALSE otherwise (see p. [7](#page-8-1))

### BOOL **E7XX\_qWMS** (int *ID*, const char\* *szWaveTableIds*, int\* *piMaxWaveSize*)

#### Corresponding **command:** WMS?

Gets the maximum size of the wave storage for *szWaveTableIds*

#### **Arguments:**

*ID* ID of controller

*szWaveTableIds* string with wave tables, if "" or **NULL** all wave tables are queried. *piMaxWaveSize* array to be filled with the maximum size of the wave storage for the corresponding wave table (number of points).

#### **Returns:**

**TRUE** if no error, FALSE otherwise (see p. [7](#page-8-1))

BOOL **E7XX\_WAV\_SIN\_P** (int *ID*, const char\* *szWaveTableId*, int *iOffsetOfFirstPointInWaveTable*, int *iNumberOfPoints*, int *iAddAppendWave*, int *iCenterPointOfWave*, double *dAmplitudeOfWave*, double *dOffsetOfWave*, int *iSegmentLength*)

 Corresponding **command:** WAV SINP Produce a sine wave curve segment. The wave is not output at this time. 8192 points per wave table are available.

#### **Note:**

If the number of points is large, the calculation may take several seconds.

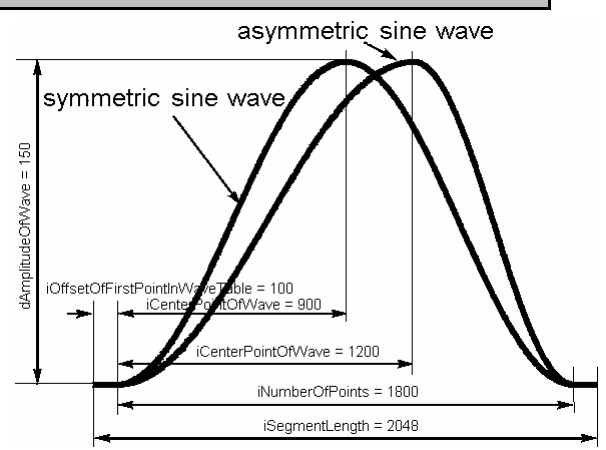

#### **Arguments:**

*ID* ID of controller

*szWaveTableIds* string with wave tables IDs

*iOffsetOfFirstPointInWaveTable* index of first point to be modified.

*iNumberOfPoints* number of points to modify

*iAddAppendWave* the following values are valid:

- $0 =$  the original wave curve segment is stored
- 1 = the wave curve segment is added to the last stored curve segments; not available for E-710
- $2 =$  the wave form will be appended to the last stored curve segment

*iCenterPointOfWave* the center point of the curve.

*dAmplitudeOfWave* the amplitude of the curve.

*dOffsetOfWave* the offset of the curve (see figure of **E7XX\_WAV\_LIN**() (*p.42*)).

*iSegmentLength* the length of the whole segment.

#### **Returns:**

**TRUE** if no error, FALSE otherwise (see p. [7](#page-8-1))

BOOL **E7XX\_WAV\_LIN** (int *ID*, const char\* *szWaveTableId*, int *iOffsetOfFirstPointInWaveTable*, int *iNumberOfPoints*, int *iAddAppendWave*, int *iNumberOfSpeedUpDownPointsInWave*, double *dAmplitudeOfWave*, double *dOffsetOfWave*, int *iSegmentLength*)

Corresponding **command:** WAV LIN

Have the wave generator produce a single line. The wave is not output at this time. 8192 points per wave table are available.

#### **Note:**

If the number of points is large, the calculation may take several seconds.

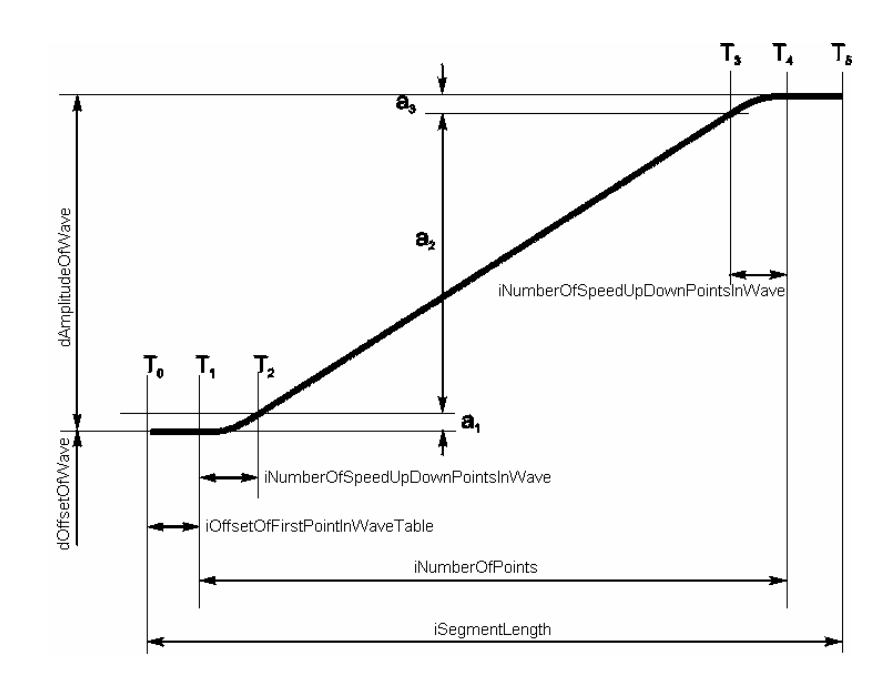

### **Arguments:**

*ID* ID of controller

*szWaveTableIds* string with wave tables IDs

*iOffsetOfFirstPointInWaveTable* index of first point to be modified

*iNumberOfPoints* number of points to modify

*iAddAppendWave* the following values are valid:

 $0 =$  the original wave curve segment is stored

1 = the wave curve segment is added to the last stored curve segments; not available for E-710

 $2 =$  the wave form will be appended to the last stored curve segment

*iNumberOfSpeedUpDownPointsInWave* the size of the speed up and down

*dAmplitudeOfWave* the amplitude of the wave.

*dOffsetOfWave* the offset of the curve.

*iSegmentLength* the length of the whole segment.

#### **Returns:**

**TRUE** if no error, FALSE otherwise (see p. [7](#page-8-1))

BOOL **E7XX\_WAV\_PNT** (int *ID*, const char\* *szWaveTableId*, int *iOffsetOfFirstPointInWaveTable*, int *iNumberOfPoints*, int *iAddAppendWave*, double\* *pdWavePoints*)

#### Corresponding **command:** WAV PNT

Downloads a user-defined wave to the E-7xx controller. The wave is not output at this time. 8192 points per wave table are available.

**Note:** 

If the number of points is large, the calculation may take several seconds.

### **Arguments:**

*ID* ID of controller

*szWaveTableIds* string with wave tables IDs

*iOffsetOfFirstPointInWaveTable* index of first point to be written. E-761: Starts with 0.

*iNumberOfPoints* number of points to be written

*iAddAppendWave* the following values are valid:

- $0 =$  the original wave curve segment is stored
- 1 = the wave curve segment is added to the last stored curve segments; not available for E-710
- 2 = the wave form will be appended to the last stored curve segment

*pdWavePoints* array with the wave points.

#### **Returns:**

BOOL **E7XX\_WAV\_RAMP** (int *ID*, const char\* *szWaveTableId*, int *iOffsetOfFirstPointInWaveTable*, int *iNumberOfPoints*, int *iAddAppendWave*, int *iCenterPointOfWave*, int *iNumberOfSpeedUpDownPointsInWave*, double *dAmplitudeOfWave*, double *dOffsetOfWave*, int *iSegmentLength*)

### Corresponding **command:** WAV RAMP

Have the wave generator produce a ramp wave. The wave is not output at this time. 8192 points per wave table are available.

### **Note:**

If the number of points is large, the calculation may take several seconds.

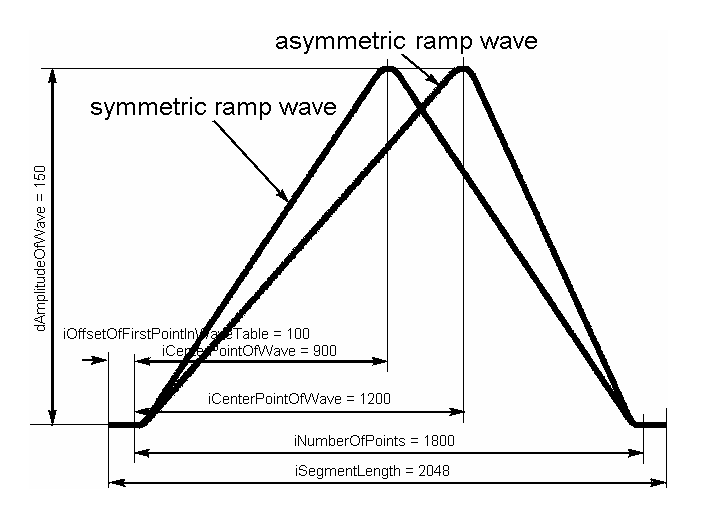

### **Arguments:**

*ID* ID of controller

*szWaveTableIds* string with wave tables IDs *iOffsetOfFirstPointInWaveTable* index of first point to be modified. *iNumberOfPoints* number of points to modify

*iAddAppendWave* the following values are valid:

 $0 =$  the original wave curve segment is stored

- 1 = the wave curve segment is added to the last stored curve segments; not available for E-710
- 2 = the wave form will be appended to the last stored curve segment

### *iCenterPointOfWave* the center point of the wave.

*iNumberOfSpeedUpDownPointsInWave* the size of the speed up and down (see figure of **E7XX\_WAV\_LIN**() (*p.42*)).

*dAmplitudeOfWave* the amplitude of the wave.

*dOffsetOfWave* the offset of the curve (see figure of **E7XX\_WAV\_LIN**() (*p.42*)).

*iSegmentLength* the length of the whole segment.

### **Returns:**

**TRUE** if no error, FALSE otherwise (see p. [7](#page-8-1))

### BOOL **E7XX\_WCL** (int *ID*, const long *iWaveTableId*)

### Corresponding **command:** WCL

Clears waveform associated with specified wave table.

### **Arguments:**

*ID* ID of controller

*iWaveTableId* ID of the wave table to be cleared.

**Returns:** 

### <span id="page-46-1"></span>BOOL **E7XX\_WGC** (int *ID*, const char\* *szWaveTableIds*, int\* *piNumberOfCyclesArray*)

#### **Corresponding command:** WGC

Set the number of cycles for the wave generator output ("Wave generator cycles" parameter, ID 0x13000003). The wave generator output is started with **E7XX\_WGO**.

Note: E7XX WGC saves the new value in RAM only. To save the currently valid value to nonvolatile memory you must use E7XX\_WPA. Changes not saved with E7XX\_WPA will be lost when the controller is powered off.

#### **Arguments:**

*ID* ID of controller *szWaveTableIds* string with wave tables *piNumberOfCyclesArray* array with number of cycles for each wave table in *szWaveTableIds*

#### **Returns:**

**TRUE** if successful, **FALSE** otherwise

### <span id="page-46-0"></span>BOOL **E7XX\_WGO** (int ID, const char\**szWaveGeneratorIds*, int\* *iStartModArray*)

#### Corresponding **command:** WGO

Start or stop output of stored waveform and set wave generator output mode. The output mode is set with a separate bit mask for each wave generator (= axis). When no bits are set, there is no wave generator output for the corresponding axis. Each time the wave generator is started recording starts automatically. Read the data with **E7XX\_qDRR\_SYNC**, p. [23](#page-24-0). Recording can be restarted with **E7XX\_WGR** (p. [46](#page-47-0)).

Up to four wave generators can run simultaneously.

Note that bit 3 (0x8 or 8), bit 4 (0x10 or 16), bit 5 (0x20 or 32) and bit 8 (0x100 or 256) cannot start the wave generator output by themselves. They simply specify certain start options and must always be combined with one of the start modes specified in bit 0 (0x1 or 1), bit 1 (0x2 or 2), bit 2 (0x4 or 4) and bit 10 (0x400 or 1024). If you should combine bits 0, 1, 2 and 10, the wave generator starts with the mode given by the least significant bit.

Digital output synchronized with the wave generator output and hence with the axis motion is possible via the start options bit 3, bit 4 and bit 5. To make the digital output available outside of the PC, a trigger output bracket is required (included with E-761.3CT models; can be ordered separately as E-761.00T).

The number of output cycles can be set with **E7XX\_WGC** (p. [45](#page-46-1)). Recording is pre-configured, see **E7XX\_qDRR\_SYNC**, p. [23.](#page-24-0) Recording always takes place for all record tables, regardless of which wave generator was started. Recording ends when the record table content has reached the maximum number of points (8192 per table). When the wave generator output is synchronized by interrupt (started with bit 0 or 1), the wave table rate (i.e. the output frequency) depends on the servo sampling rate influenced by **E7XX\_AVG** (p. [17\)](#page-18-0).

### **Arguments:**

*ID* ID of controller

*szWaveGeneratorIds* string with wave generators.

*iStartModArray* array with modes for each wave generator in *szWaveGeneratorIds* (hex format, optional decimal format):

0: wave generator output is stopped

- bit 0: wave generator output started and synchronized by interrupt
- bit 1: wave generator output started and synchronized by interrupt and gated by external signal, The external signal used is the analog input signal (see E-761 User Manual). The wave generator runs as long as the signal is HIGH.
- bit 2: generator is started and synchronized by external signal. NOTE: The external signal used is the analog input signal (see E-761 User Manual). The wave generator runs as long as the signal is HIGH. The external signal (both high and low level) must have width of more than 50 microseconds.
- bit 3: synchronized trigger pulse is output on digital output line when the wave generator outputs a new data point; start option
- bit 4: synchronized trigger pulse is output on digital output line when the axis finishes each period (end of scan line); start option
- bit 5: synchronized trigger pulse is output on digital output line when the axis reaches the amplitude limit (scan field limit, see WAV CFG); start option
- bit 8: wave generator started at the endpoint of the last cycle; start option. The second and all subsequent output cycles each start at the endpoint of the preceding cycle. The final position is the sum of the endpoint of the last output cycle and any offset defined with WAV for the waveform.
- bit 10: "external wave generator" is started—i.e. the analog input is enabled for commanding the axis given by the wave generator ID (see E-761 User Manual for more information).

#### **Returns:**

**TRUE** if no error, FALSE otherwise (see p. [7](#page-8-1))

### <span id="page-47-0"></span>BOOL **E7XX\_WGR** (int *ID*)

Corresponding **command:** WGR

Starts a new recording when a wave generator is running. Data can be read with **E7XX\_qDRR\_SYNC** (p. [23](#page-24-0)).

Recording always takes place for all record tables, regardless of which wave generator is running. The assignment of axis and data sources to the data recorder tables is as follows:

table 1: axis 1 actual position

table 2: axis 2 actual position

table 3: axis 3 actual position

table 4: analog input voltage (same value as read with **E7XX\_qTAV**, i.e. contains gain and offset for the analog input, see E-761 User Manual)

Recording starts always with the next start point of the waveform, i.e. there might be a short delay between sending E7XX WGR and the start of the record. If more than one wave generator is running, recording starts at the waveform start point which occurs first.

Recording ends when the record table content has reached the maximum number of points (8192).

#### **Arguments:**

*ID* ID of controller

**Returns:** 

## <span id="page-48-1"></span><span id="page-48-0"></span>**7. System Parameter Overview**

## CAUTION

Incorrect parameter values may lead to improper operation or damage to your hardware. Be careful when changing parameters.

It is strongly recommended to save the parameter values of the E-761 to a file on the host PC before you make any changes. This way the original settings can be restored if the new parameter settings will not prove satisfactory. To save the parameter values and to load them back to the E-761, use the *Device Parameter Configuration* window of NanoCapture™. See "Creating Backup File for Controller Parameters" in the E-761 User Manual for more information.

To adapt the E-761 to your application, you can modify parameter values—either for the whole system, for the individual axes or for the individual sensor channels and PZT amplifier channels (for the interdependence between axis and channels see "Principle of Operation" in the E-761 User Manual). The parameters and parameter types available depend on the controller firmware. Note that many parameters are "protected" and can not be changed—it is only possible to change the parameters which are listed in the table below (can be queried with E7XX\_qHPA).

## **NOTE**

The parameters which are available in the controller—protected and unprotected—are listed in the *Device Parameter Configuration* window of *NanoCapture™*. The unprotected parameters have the value 0 in the *CCL* column.

Parameters can be changed temporarily or in non-volatile memory using the *Device Parameter Configuration* window of *NanoCapture™* (*Config → Device Parameter Configuration* menu sequence). Alternatively you can enter appropriate GCS commands in the command terminal (see E7XX\_SPA, E7XX\_SEP, E7XX\_WPA), but using the *Device Parameter Configuration* window is much more comfortable because you do not have to deal with any parameter numbers. The parameters which can be changed have the value 0 in the *CCL* column of the *Device Parameter Configuration* window.

## **NOTE**

See the Notes column in the list below for special parameter characteristics:

- Parameters may be read-only even though their CCL value is 0
- $\rightarrow$  Parameters may only be present in volatile memory
- Parameters may be modifiable only for a certain axis or channel
- $\rightarrow$  Parameters may refer to the whole system. For those parameters the ItemID in the appropriate commands must always have the value 1

See also the *NanoCapture™* manual for how to edit, save or reset parameter values.

In addition to the "general" modification commands E7XX\_SPA and E7XX\_SEP, there are functions for commands which change certain specific parameters. All the functions listed below change the parameter value only in volatile memory, and E7XX WPA must be used to save the value to non-volatile memory:

- E7XX\_AVG (p. [17](#page-18-0); "Sensor sampling time" (ID 0x0e000100) and "Servo update time" (ID 0x0e000200))
- E7XX\_DFH (p. [18](#page-19-0); "User Origin" (ID 0x07010200))
- E7XX\_RTR (p. [32](#page-33-0); "Table rate" (ID 0x16000000))
- E7XX\_VEL (p. [36](#page-37-0); "Servo loop slew rate" (ID 0x07000200))
- E7XX\_VMA (p. [36](#page-37-1); "Output Voltage High Limit" (ID 0x0C000001))
- E7XX\_VMI (p. [36](#page-37-2); "Output Voltage Low Limit" (ID 0x0C000000))

E7XX\_WGC (p. [45](#page-46-1); "Wave generator cycles" (ID 0x13000003))

Values stored in non-volatile memory are power-up defaults, so that the system can be used in the desired way immediately. Note that PI records data files of every E-761 controller calibrated at the factory for easy restoration of original settings after shipping.

Note that when a stage with ID-chip is connected to the controller for the first time, the stage parameters from the ID-chip will be written to the EEPROM on PC power-on (= controller power-on). Afterwards, the stage parameters will be written on power-on only when the "Read ID-Chip always" parameter is enabled, in this case the home-position is reset. By default, this option is disabled to maintain optimized parameter settings on the controller. The parameters which are stored on the ID-chip are marked in the Notes column of the table below, but can differ slightly between the different mechanics provided by PI. See "ID-Chip Support / Stage Replacment" in the E-761 User Manual for more information about the handling of stages with ID-chip.

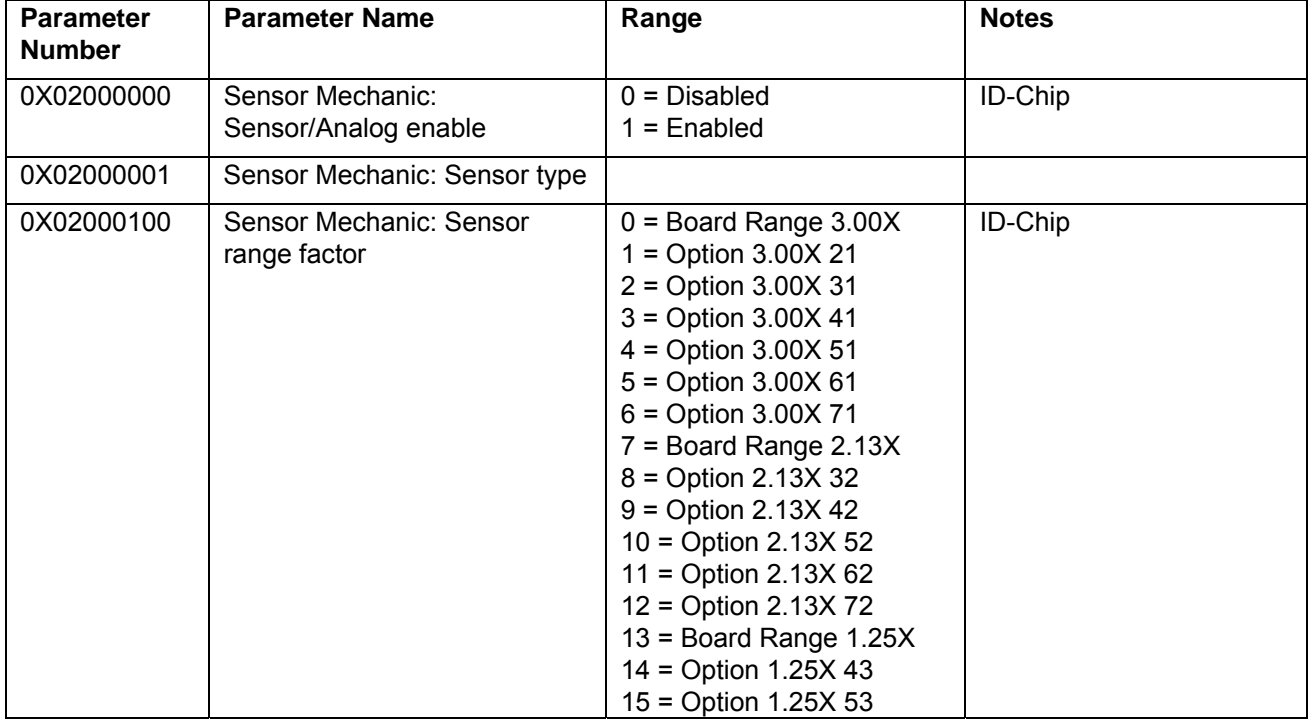

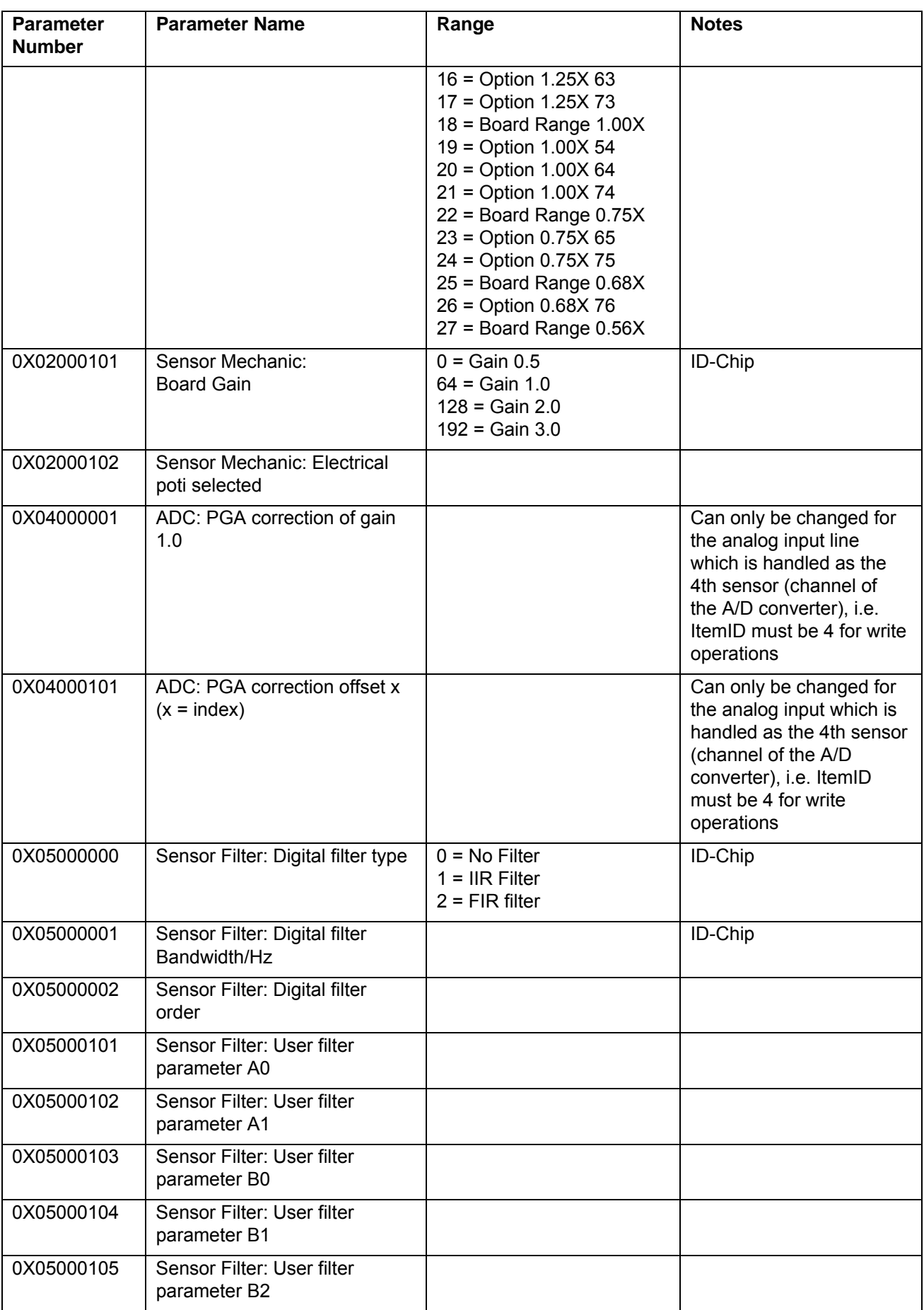

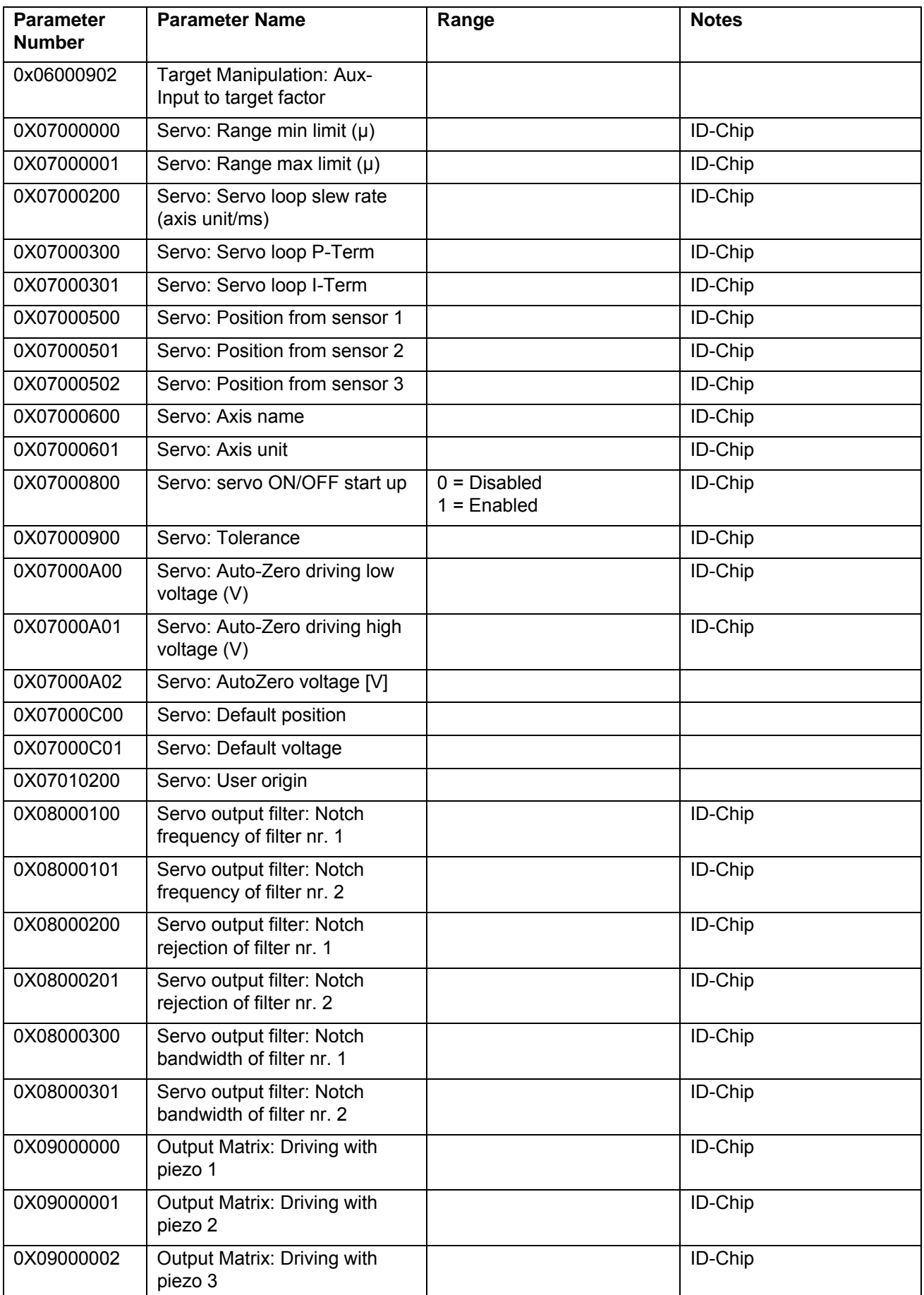

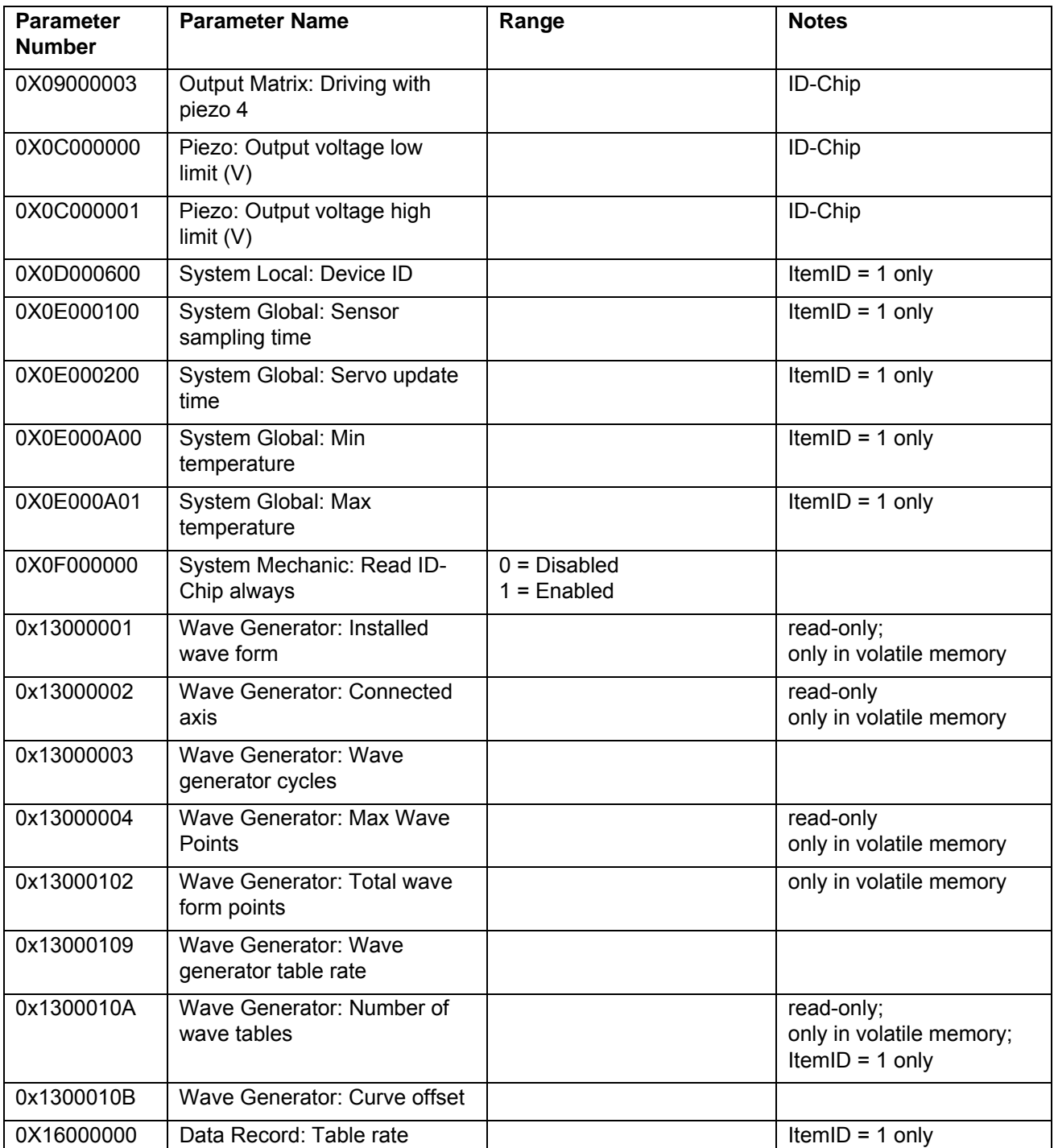

## <span id="page-53-1"></span><span id="page-53-0"></span>**8. Error Codes**

The error codes listed here are those of the *PI General Command Set.* As such, some are not relevant to E-7xx controllers and will simply never occur with the systems this manual describes.

### **Controller Errors**

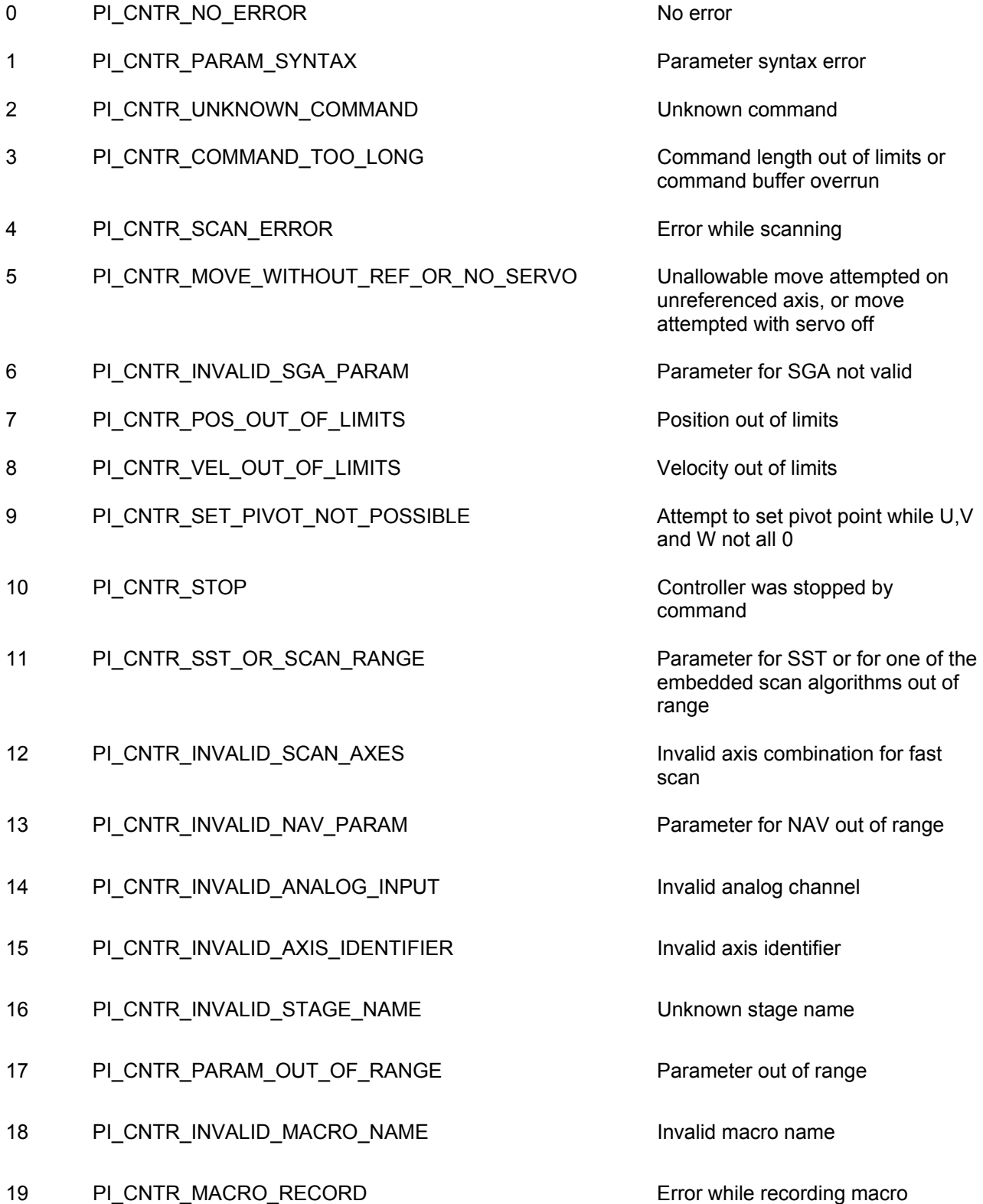

of parameters

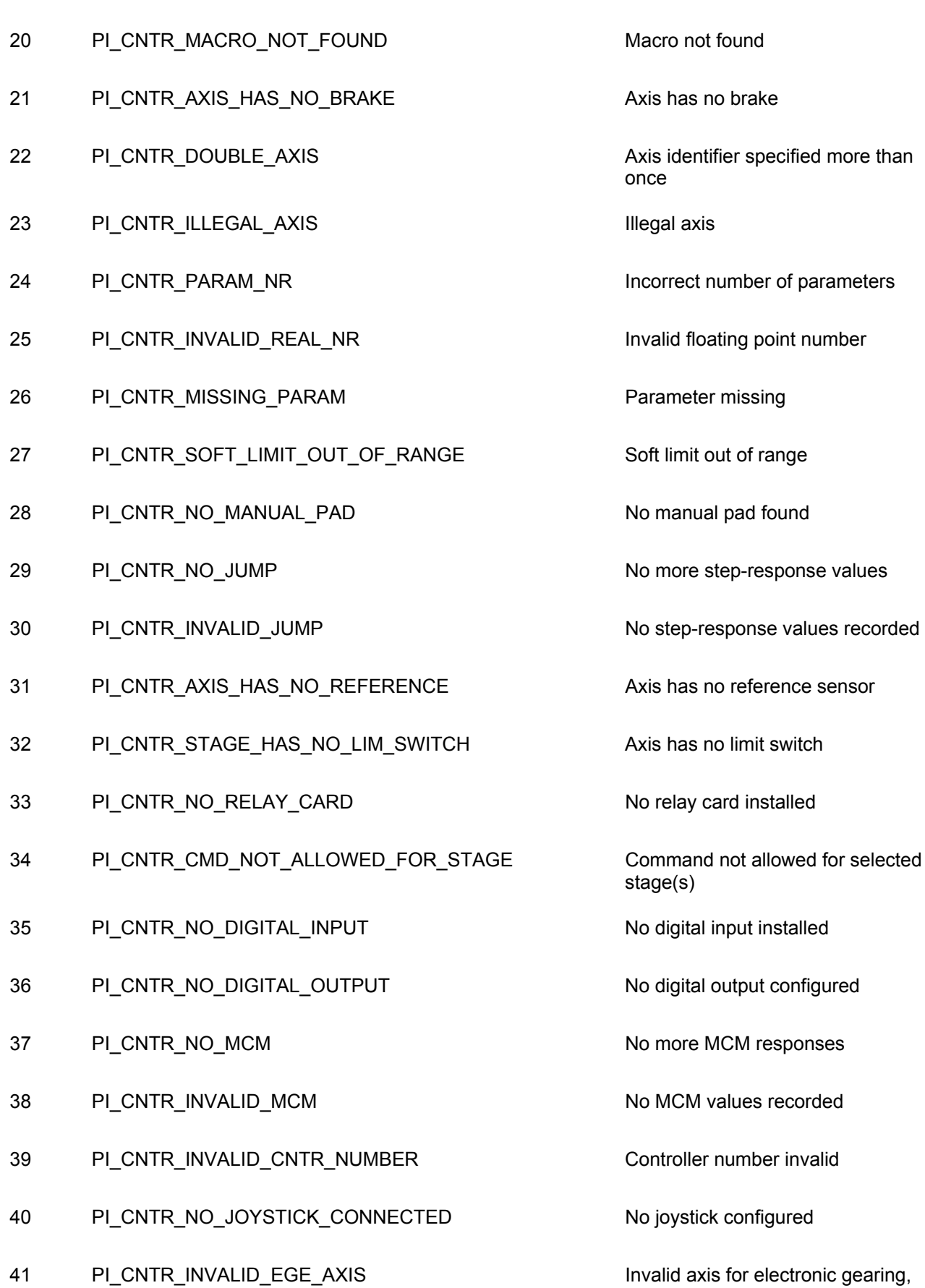

axis can not be slave

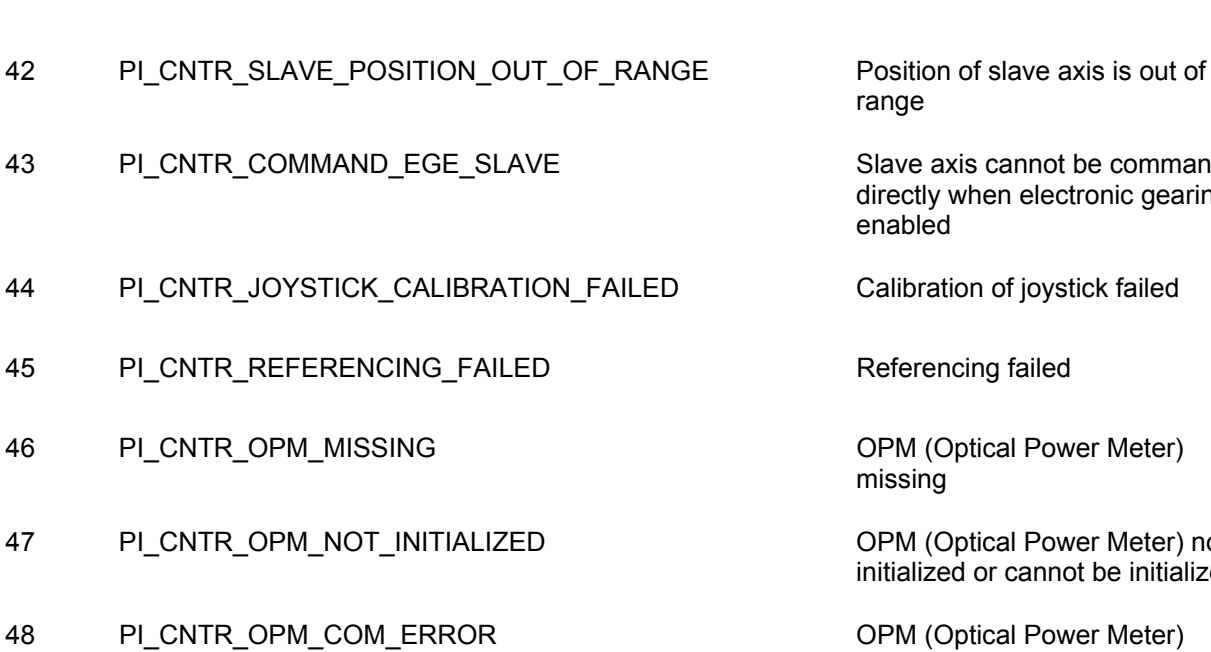

- 49 PI\_CNTR\_MOVE\_TO\_LIMIT\_SWITCH\_FAILED Move to limit switch failed
- 50 PI\_CNTR\_REF\_WITH\_REF\_DISABLED Attempt to reference axis with
- 51 PI\_CNTR\_AXIS\_UNDER\_JOYSTICK\_CONTROL Selected axis is controlled by
- 52 PI\_CNTR\_COMMUNICATION\_ERROR Controller detected communication
- 53 PI\_CNTR\_DYNAMIC\_MOVE\_IN\_PROCESS MOV! motion still in progress
- 54 PI\_CNTR\_UNKNOWN\_PARAMETER Unknown parameter
- 55 PI\_CNTR\_NO\_REP\_RECORDED No commands were recorded with
- 56 PI\_CNTR\_INVALID\_PASSWORD Password invalid
- 57 PI\_CNTR\_INVALID\_RECORDER\_CHAN Data Record Table does not exist
- 58 PI\_CNTR\_INVALID\_RECORDER\_SRC\_OPT Source does not exist; number too
- 59 PI\_CNTR\_INVALID\_RECORDER\_SRC\_CHAN Source Record Table number too
- 60 PI\_CNTR\_PARAM\_PROTECTION Protected Param: current
- 61 PI\_CNTR\_AUTOZERO\_RUNNING Command execution not possible

range

e axis cannot be commanded ctly when electronic gearing is bled

ibration of joystick failed

erencing failed

M (Optical Power Meter) sing

M (Optical Power Meter) not alized or cannot be initialized

M (Optical Power Meter) Communication Error

referencing disabled

joystick

error

REP

low or too high

low or too high

Command Level (CCL) too low

while Autozero is running

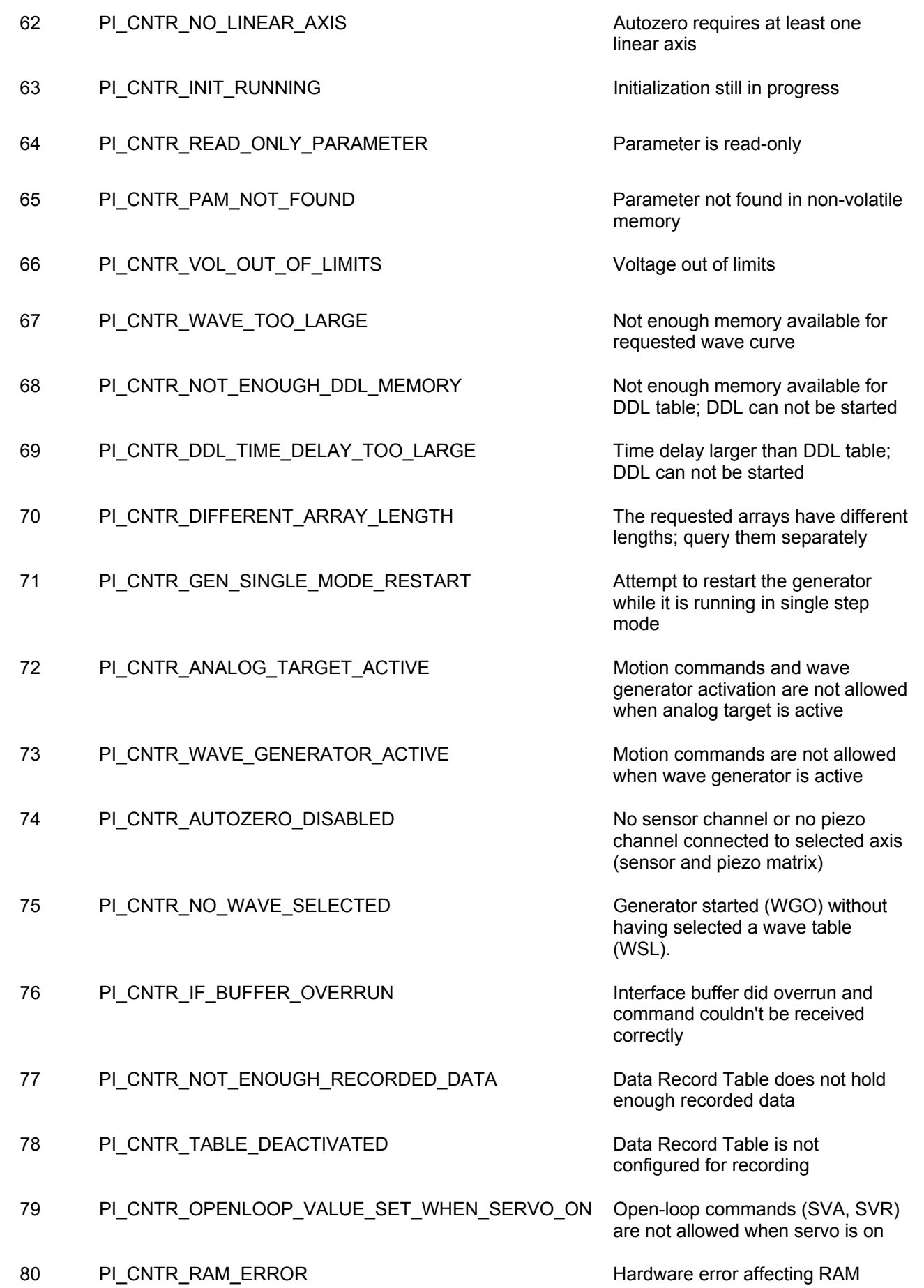

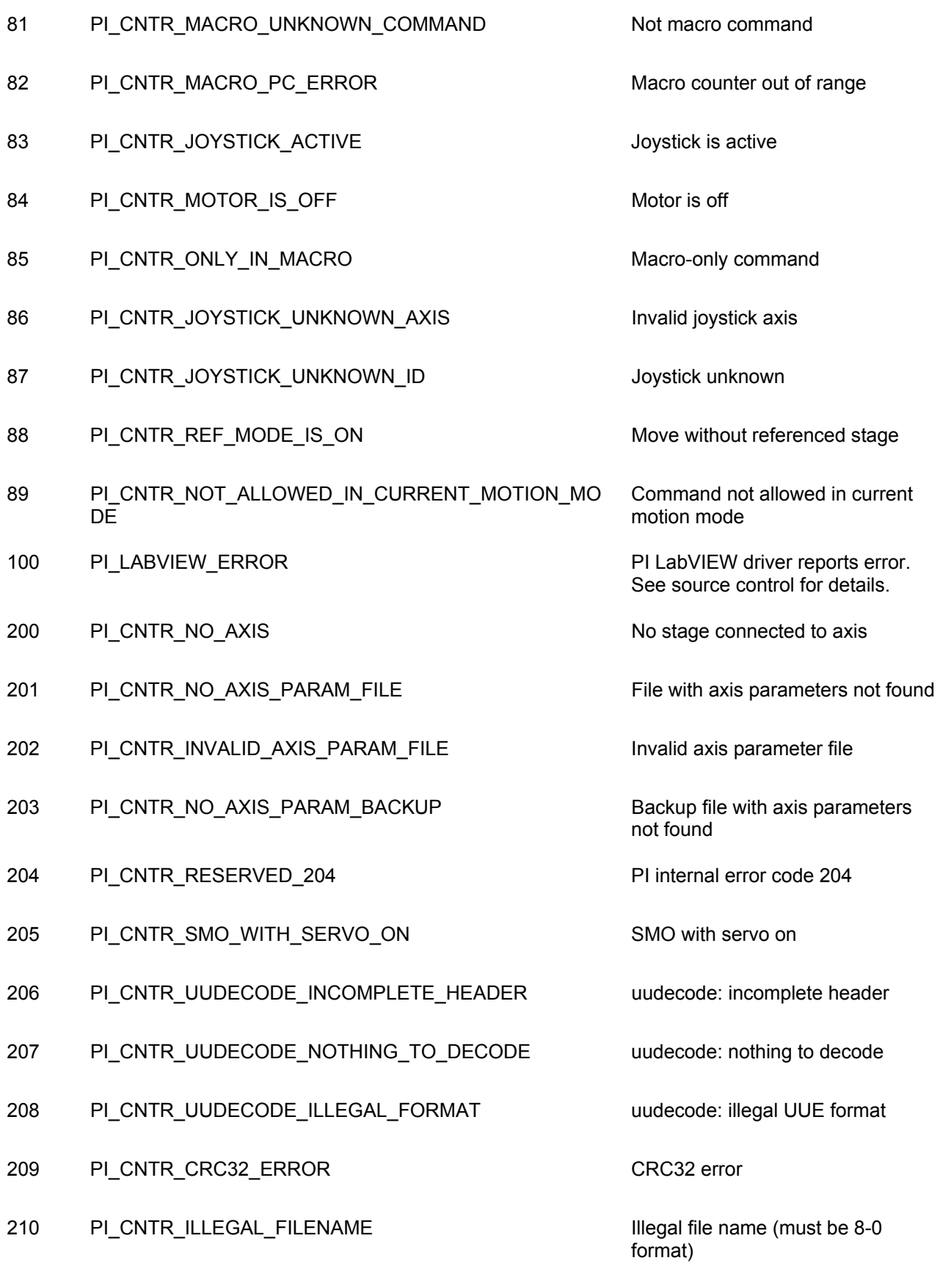

211 PI\_CNTR\_FILE\_NOT\_FOUND File not found on controller

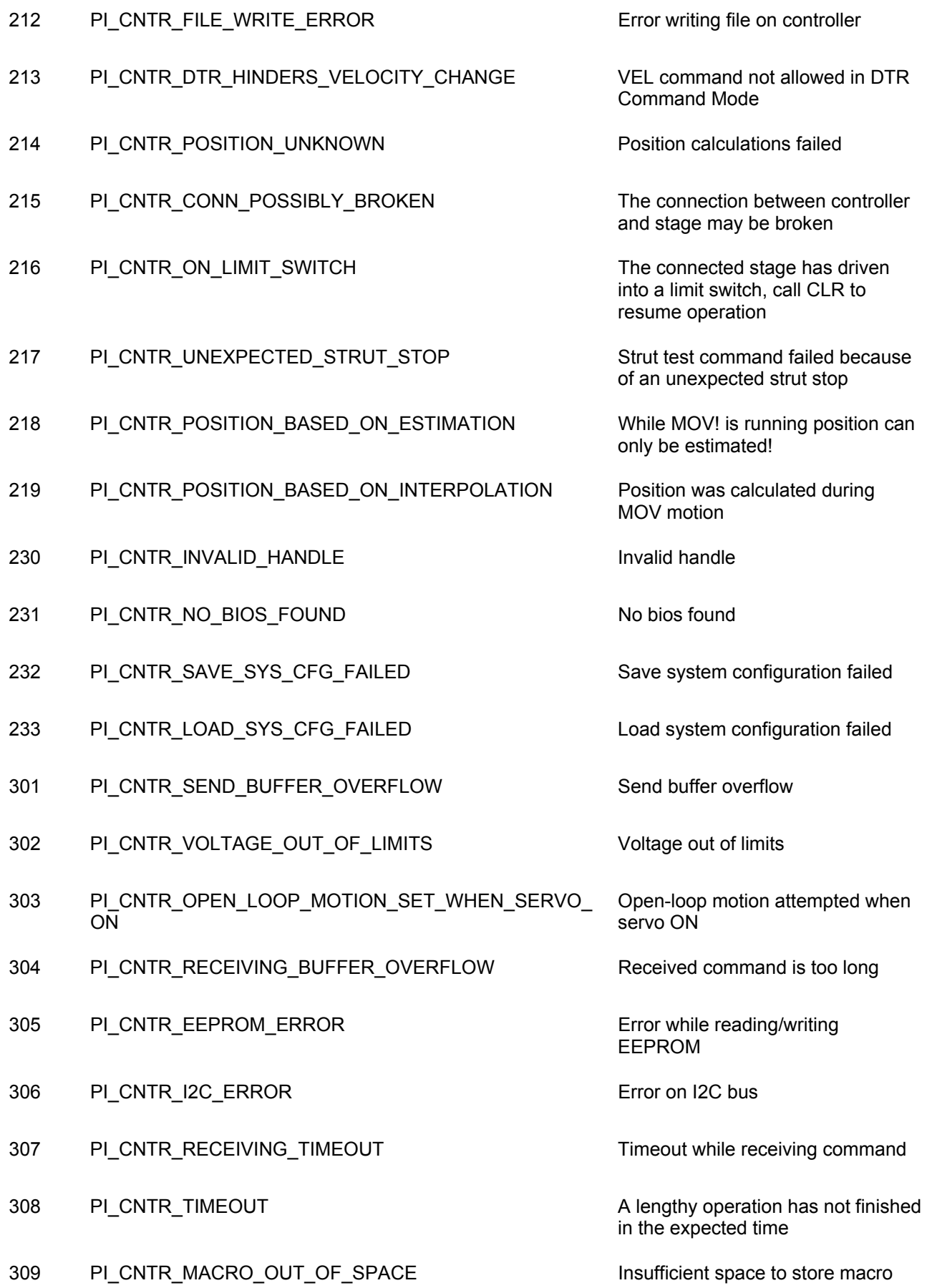

- 310 PI\_CNTR\_EUI\_OLDVERSION\_CFGDATA Configuration data has old version
- 311 PI\_CNTR\_EUI\_INVALID\_CFGDATA invalid configuration data
- 333 PI\_CNTR\_HARDWARE\_ERROR Internal hardware error
- 400 PI\_CNTR\_WAV\_INDEX\_ERROR Wave generator index error
- 401 PI\_CNTR\_WAV\_NOT\_DEFINED Wave table not defined
- 402 PI\_CNTR\_WAV\_TYPE\_NOT\_SUPPORTED Wave type not supported
- 403 PI\_CNTR\_WAV\_LENGTH\_EXCEEDS\_LIMIT Wave length exceeds limit
- 404 PI\_CNTR\_WAV\_PARAMETER\_NR Wave parameter number error
- 405 PI\_CNTR\_WAV\_PARAMETER\_OUT\_OF\_LIMIT Wave parameter out of range
- 406 PI\_CNTR\_WGO\_BIT\_NOT\_SUPPORTED WGO command bit not supported
- 555 PI\_CNTR\_UNKNOWN\_ERROR BasMac: unknown controller error
- 601 PI\_CNTR\_NOT\_ENOUGH\_MEMORY https://www.mot.enough.memory
- 602 PI\_CNTR\_HW\_VOLTAGE\_ERROR hardware voltage error
- 603 PI\_CNTR\_HW\_TEMPERATURE\_ERROR hardware temperature out of range
- 1000 PI\_CNTR\_TOO\_MANY\_NESTED\_MACROS Too many nested macros
- 1001 PI\_CNTR\_MACRO\_ALREADY\_DEFINED Macro already defined
- 1002 PI\_CNTR\_NO\_MACRO\_RECORDING Macro recording not activated
- 1003 PI\_CNTR\_INVALID\_MAC\_PARAM Invalid parameter for MAC
- 1004 PI\_CNTR\_RESERVED\_1004 PI internal error code 1004
- 1005 PI\_CNTR\_CONTROLLER\_BUSY Controller is busy with some
- 2000 PI\_CNTR\_ALREADY\_HAS\_SERIAL\_NUMBER Controller already has a serial
- 4000 PI\_CNTR\_SECTOR\_ERASE\_FAILED Sector erase failed

number

lengthy operation (e.g. reference move, fast scan algorithm)

number

- 4001 PI\_CNTR\_FLASH\_PROGRAM\_FAILED Flash program failed
- 4002 PI\_CNTR\_FLASH\_READ\_FAILED Flash read failed
- 4003 PI\_CNTR\_HW\_MATCHCODE\_ERROR HW match code missing/invalid
- 4004 PI\_CNTR\_FW\_MATCHCODE\_ERROR FW match code missing/invalid
- 4005 PI\_CNTR\_HW\_VERSION\_ERROR HW version missing/invalid
- 4006 PI\_CNTR\_FW\_VERSION\_ERROR FW Version missing/invalid
- 4007 PI CNTR FW UPDATE ERROR FW update failed
- **Interface Errors**

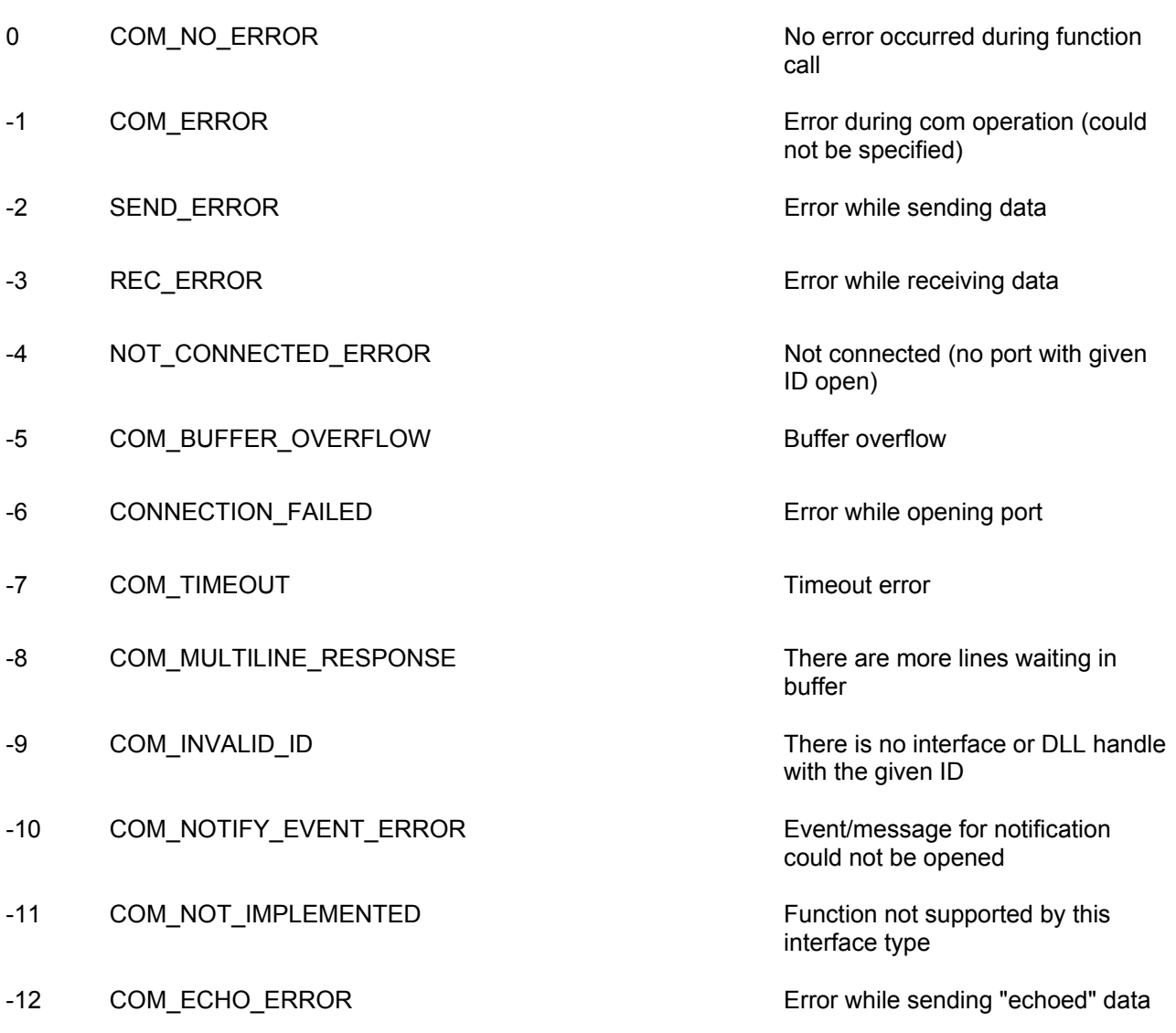

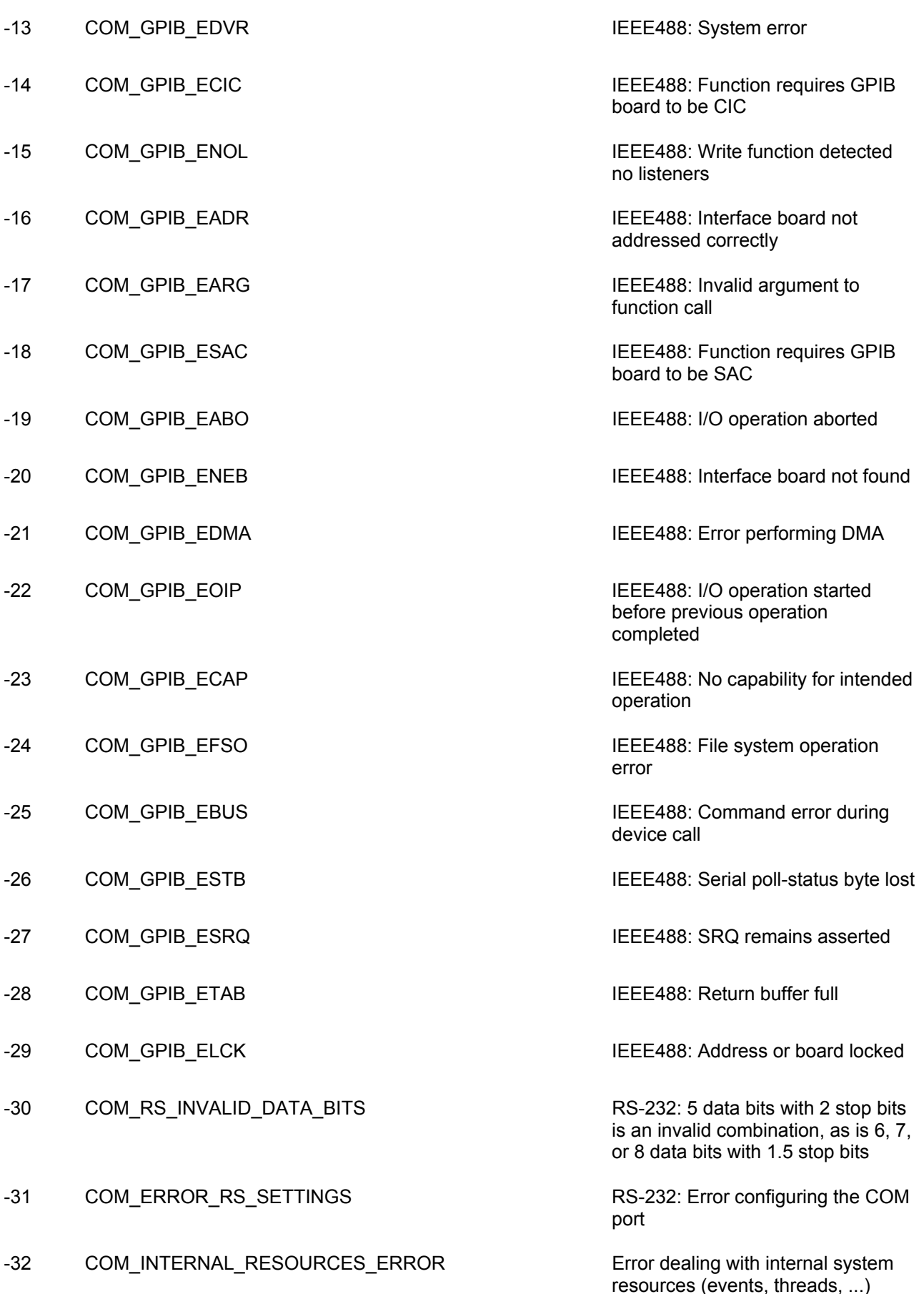

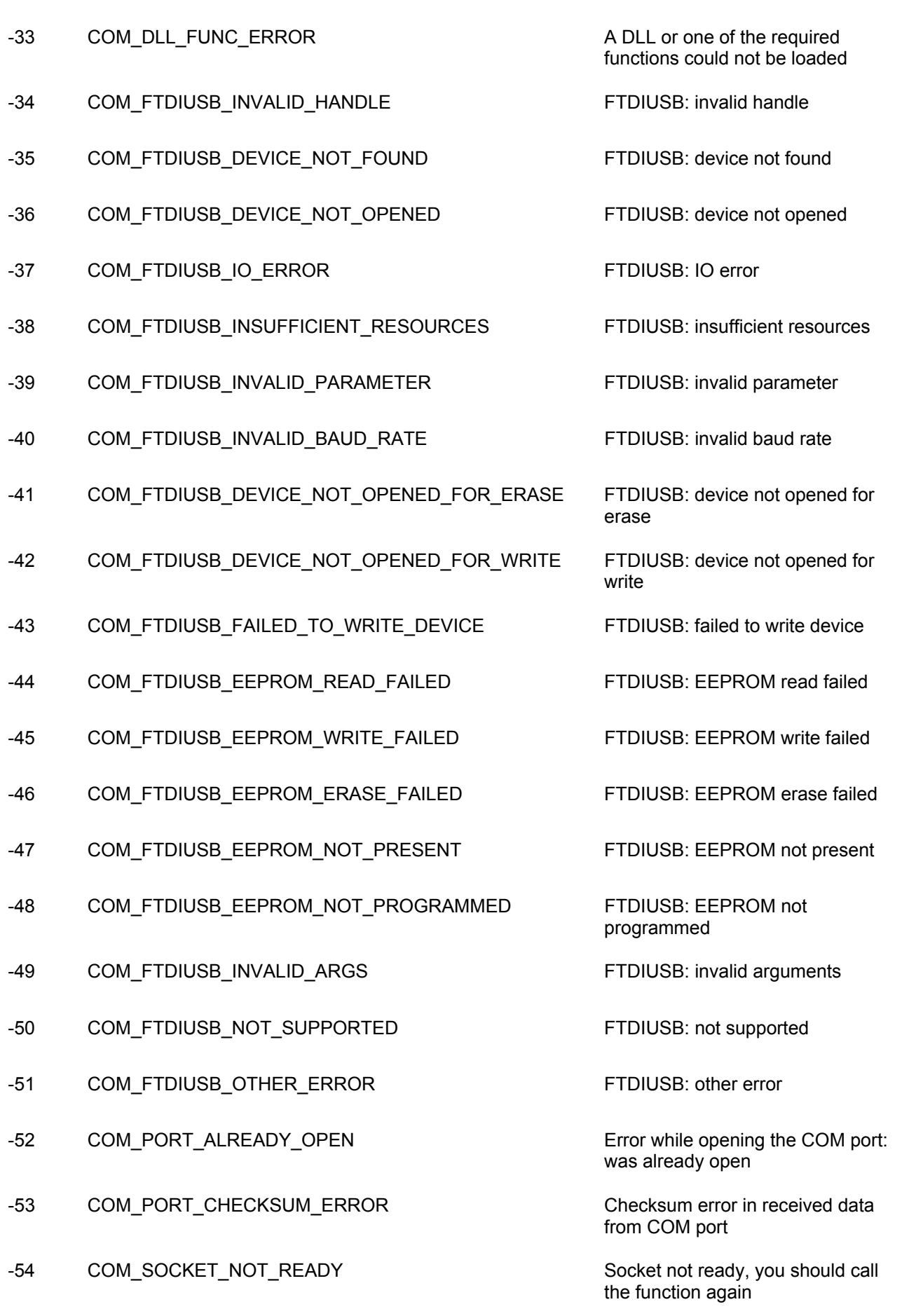

nonblocked signal

Vista: run as administrator!)

- -55 COM\_SOCKET\_PORT\_IN\_USE Port is used by another socket
- -56 COM\_SOCKET\_NOT\_CONNECTED Socket not connected (or not valid)
- -57 COM\_SOCKET\_TERMINATED Connection terminated (by peer)
- -58 COM\_SOCKET\_NO\_RESPONSE Can't connect to peer
- -59 COM\_SOCKET\_INTERRUPTED COM CONSERVERTING Operation was interrupted by a
- -60 COM\_PCI\_INVALID\_ID **No device with this ID is present**
- -61 COM\_PCI\_ACCESS\_DENIED Driver could not be opened (on

### **DLL Errors**

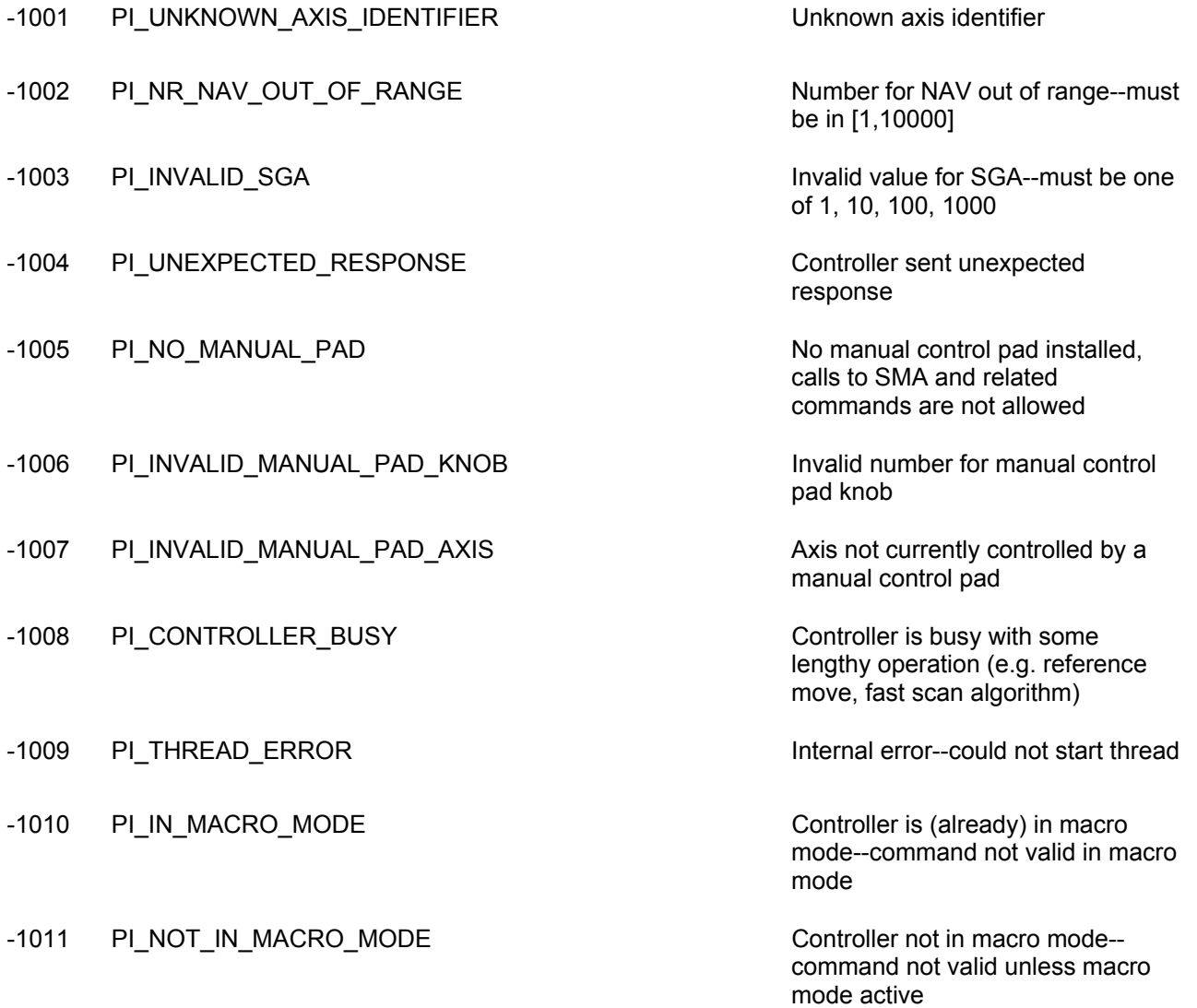

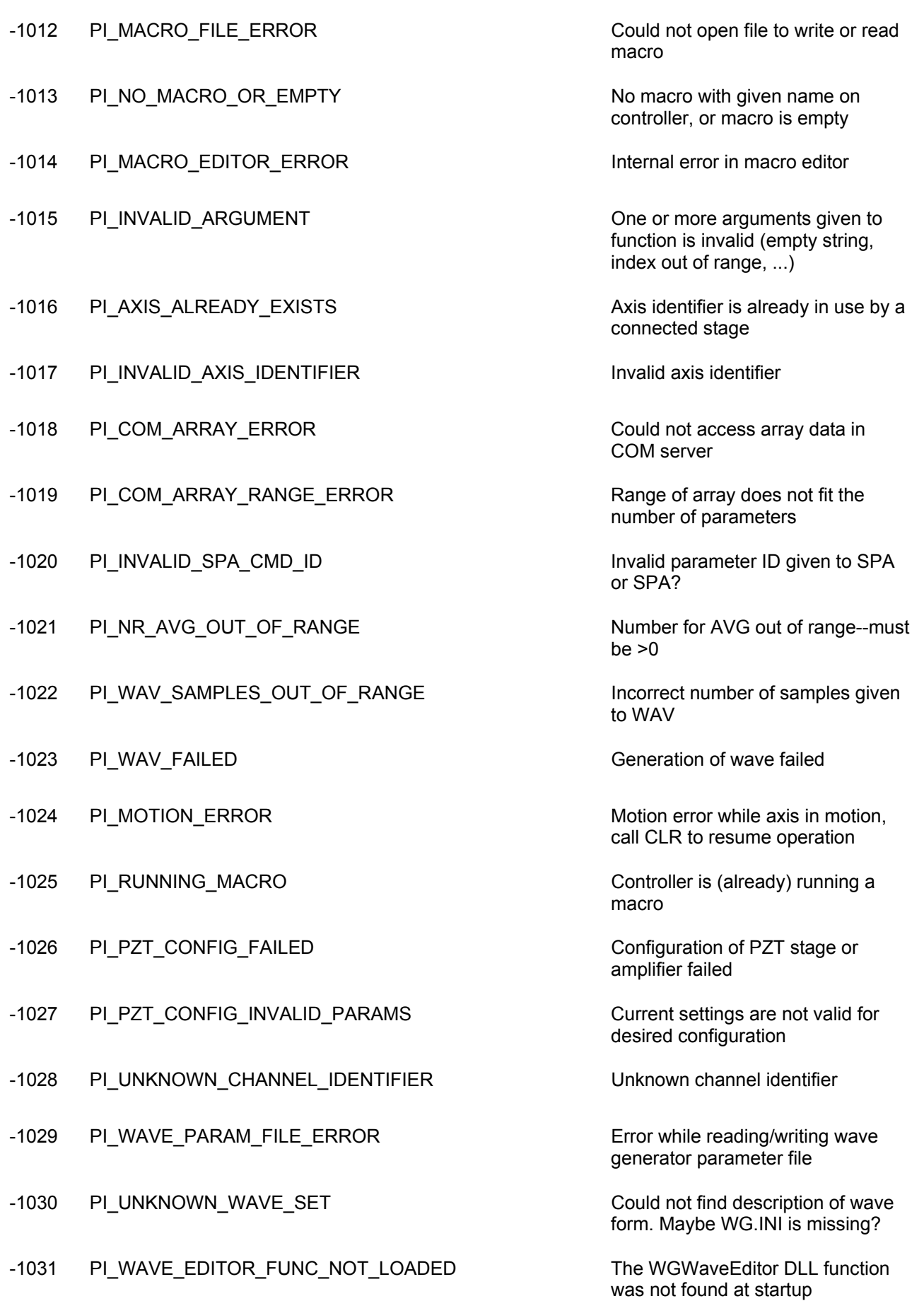

- -1032 PI\_USER\_CANCELLED The user cancelled a dialog -1033 PI\_C844\_ERROR Extended the extended of the Error from C-844 Controller -1034 PI\_DLL\_NOT\_LOADED DLL necessary to call function not loaded, or function not found in DLL -1035 PI\_PARAMETER\_FILE\_PROTECTED The open parameter file is
- -1036 PI\_NO\_PARAMETER\_FILE\_OPENED There is no parameter file open
- -1037 PI\_STAGE\_DOES\_NOT\_EXIST FILERAL Selected stage does not exist
- -1038 PI\_PARAMETER\_FILE\_ALREADY\_OPENED There is already a parameter file
- -1039 PI\_PARAMETER\_FILE\_OPEN\_ERROR Could not open parameter file
- -1040 PI\_INVALID\_CONTROLLER\_VERSION The version of the connected
- -1041 PI\_PARAM\_SET\_ERROR Parameter could not be set with
- -1042 PI\_NUMBER\_OF\_POSSIBLE\_WAVES\_EXCEEDED The maximum number of wave
- -1043 PI\_NUMBER\_OF\_POSSIBLE\_GENERATORS\_EXCEEDE  $\mathsf{D}$
- -1044 PI\_NO\_WAVE\_FOR\_AXIS\_DEFINED No wave defined for specified axis
- -1045 PI\_CANT\_STOP\_OR\_START\_WAV Wave output to axis already
- -1046 PI\_REFERENCE\_ERROR Not all axes could be referenced
- -1047 PI\_REQUIRED\_WAVE\_NOT\_FOUND Could not find parameter set
- -1048 PI\_INVALID\_SPP\_CMD\_ID Command ID given to SPP or
- -1049 PI\_STAGE\_NAME\_ISNT\_UNIQUE A stage name given to CST is not
- -1050 PI\_FILE\_TRANSFER\_BEGIN\_MISSING A uuencoded file transferred did not
- -1051 PI\_FILE\_TRANSFER\_ERROR\_TEMP\_FILE Could not create/read file on host

protected and cannot be edited

open. Close it before opening a new file

controller is invalid

SPA--parameter not defined for this controller!

definitions has been exceeded

The maximum number of wave generators has been exceeded

stopped/started

required by frequency relation

SPP? is not valid

unique

start with "begin" followed by the proper filename

PC

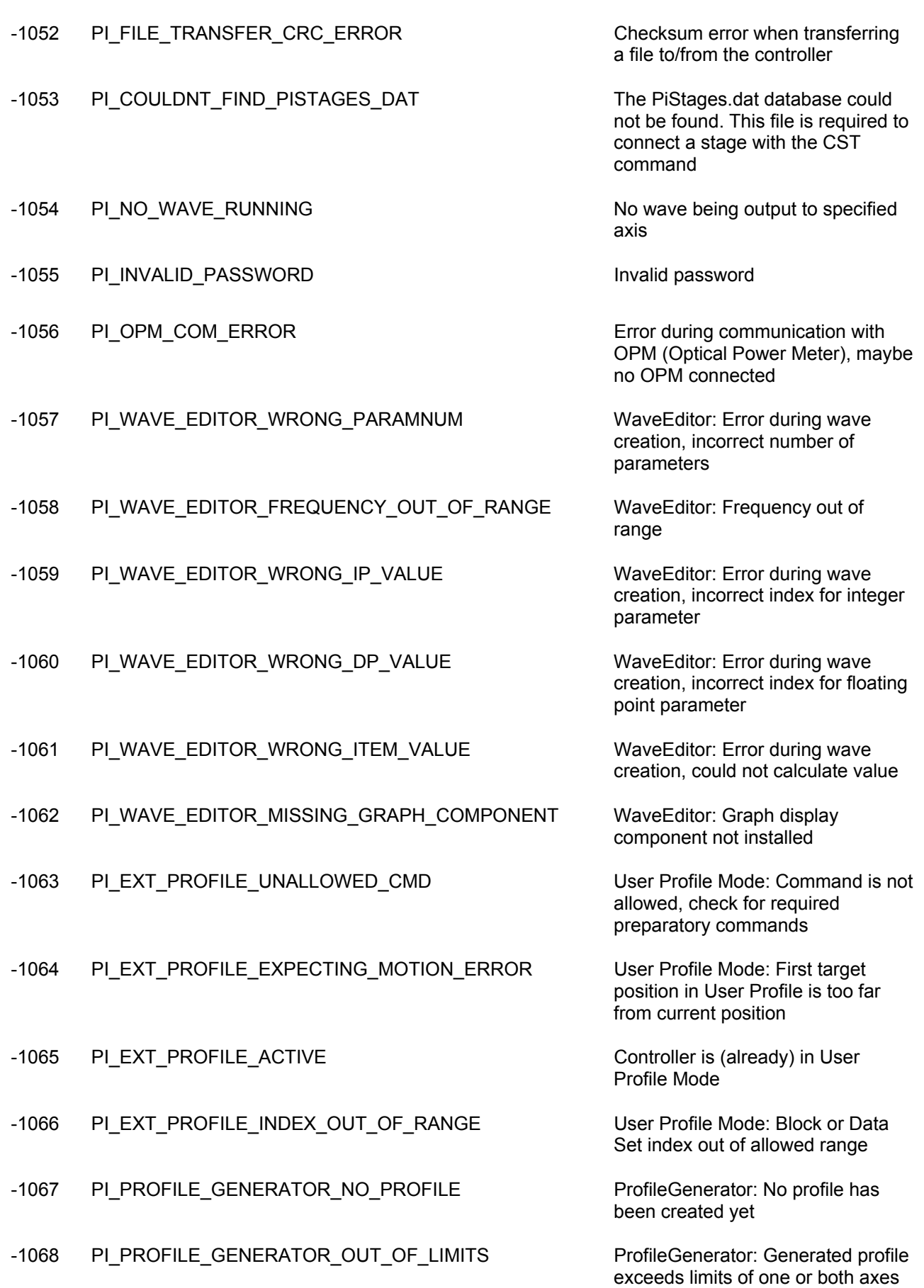

**Release 1.1.0 www.pi.ws Page 65** 

### <span id="page-67-0"></span>-1069 PI\_PROFILE\_GENERATOR\_UNKNOWN\_PARAMETER ProfileGenerator: Unknown

- -1070 PI\_PROFILE\_GENERATOR\_PAR\_OUT\_OF\_RANGE ProfileGenerator: Parameter out of
- -1071 PI\_EXT\_PROFILE\_OUT\_OF\_MEMORY User Profile Mode: Out of memory
- -1072 PI\_EXT\_PROFILE\_WRONG\_CLUSTER User Profile Mode: Cluster is not
- -1073 PI\_UNKNOWN\_CLUSTER\_IDENTIFIER Unknown cluster identifier
- -1074 PI\_INVALID\_DEVICE\_DRIVER\_VERSION The installed device driver doesn't

parameter ID in Set/Get Parameter command

allowed range

assigned to this axis

match the required version. Please see the documentation to determine the required device driver version.

-1075 PI\_INVALID\_LIBRARY\_VERSION The library used doesn't match the required version. Please see the documentation to determine the required library version.

-1076 PI\_INTERFACE\_LOCKED The interface is currently locked by another function. Please try again later.

## <span id="page-68-0"></span>**9. Index**

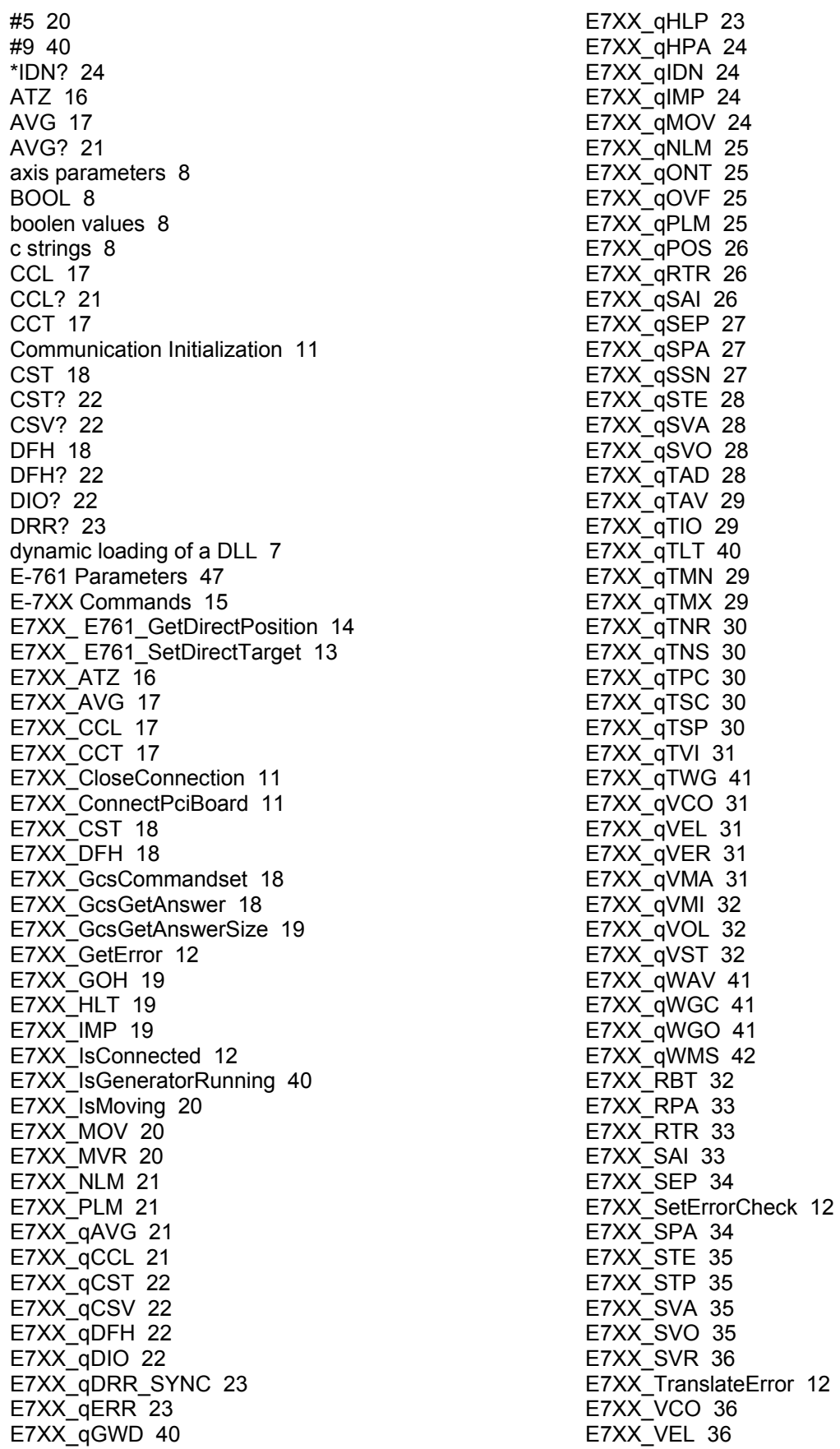

E7XX\_VMA 37 E7XX\_VMI 37 E7XX\_VOL 38 E7XX\_WAV\_HALFSIN 42 E7XX\_WAV\_LIN 42 E7XX\_WAV\_PNT 43 E7XX\_WAV\_RAMP 44 E7XX\_WCL 44 E7XX\_WGC 45 E7XX\_WGO 45 E7XX\_WGR 46 E7XX\_WPA 38 ERR? 23 Error codes 52 FALSE 8 GetProcAddress - Win32 API function 7 GOH 19 GWD? 40 HALFSIN 42 HLP? 23 HLT 19 HPA? 24 IMP 19 IMP? 24 LIB - static import library 6 LIN 42 linking a DLL 6 LoadLibrary - Win32 API function 7 module definition file 6 MOV 20 MOV? 24 MVR 20 NLM 21 NLM? 25 NULL 8 ONT? 25 OVF? 25 PLM 21 PLM? 25 PNT 43 POS? 26 RAMP 44 RBT 32 RPA 33 RTR 33 RTR? 26 SAI 33 SAI? 26 SEP 34 SEP? 27 Setup Stages 10 SPA 34

SPA? 27 SSN? 27 static import library 6 STE 35 STE? 28 STP 35 SVA 35 SVA? 28 SVO 35 SVO? 28 SVR 36 TAD? 28 TAV? 29 TIO? 29 TLT? 40 TMN? 29 TMX? 29 TNR? 30 TNS? 30 TPC? 30 TRUE 8 TSC? 30 TSP? 30 TVI? 31 TWG? 41 VCO 36 VCO? 31 VEL 36 VEL? 31 VER? 31 VMA 37 VMA? 31 VMI 37 VMI? 32 VOL 38 VOL? 32 VST? 32 WAV 42, 43, 44 WAV HALFSIN 42 WAV LIN 42 WAV PNT 43 WAV RAMP 44 WAV? 41 Wave Generator 39 WCL 44 WGC 45 WGC? 41 WGO 45 WGO? 41 WGR 46 WMS? 42 WPA 38

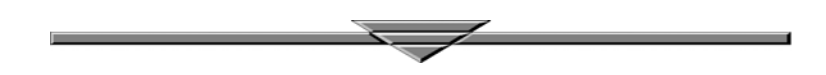